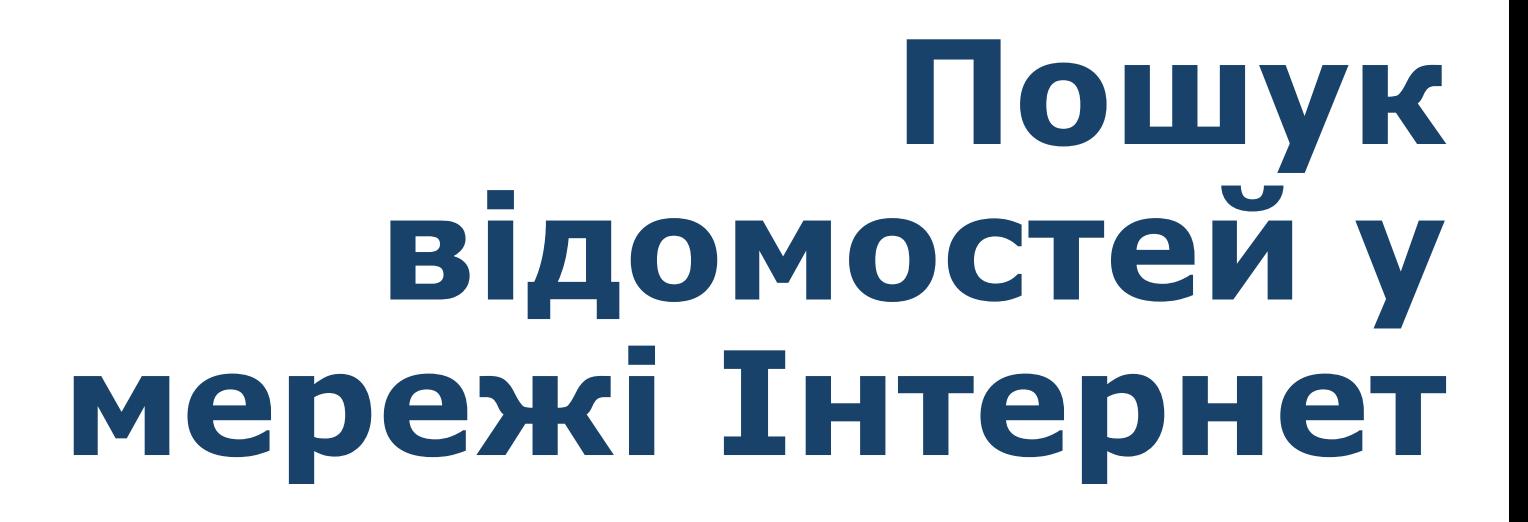

*5*

**IHQUPMATIXKA** 

*Урок 8*

**CBITA** 

**За новою програмою**

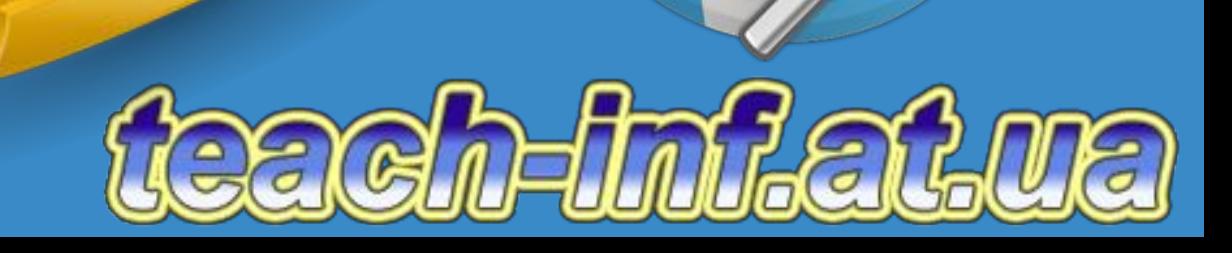

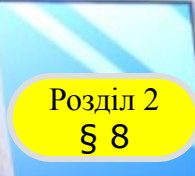

## **Розгадайте кросворд**

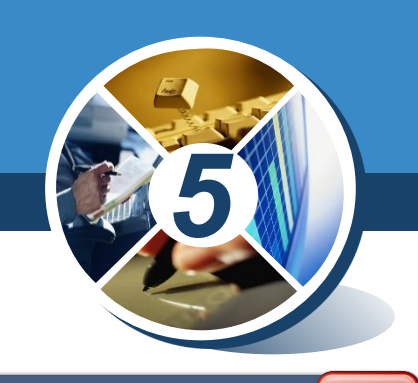

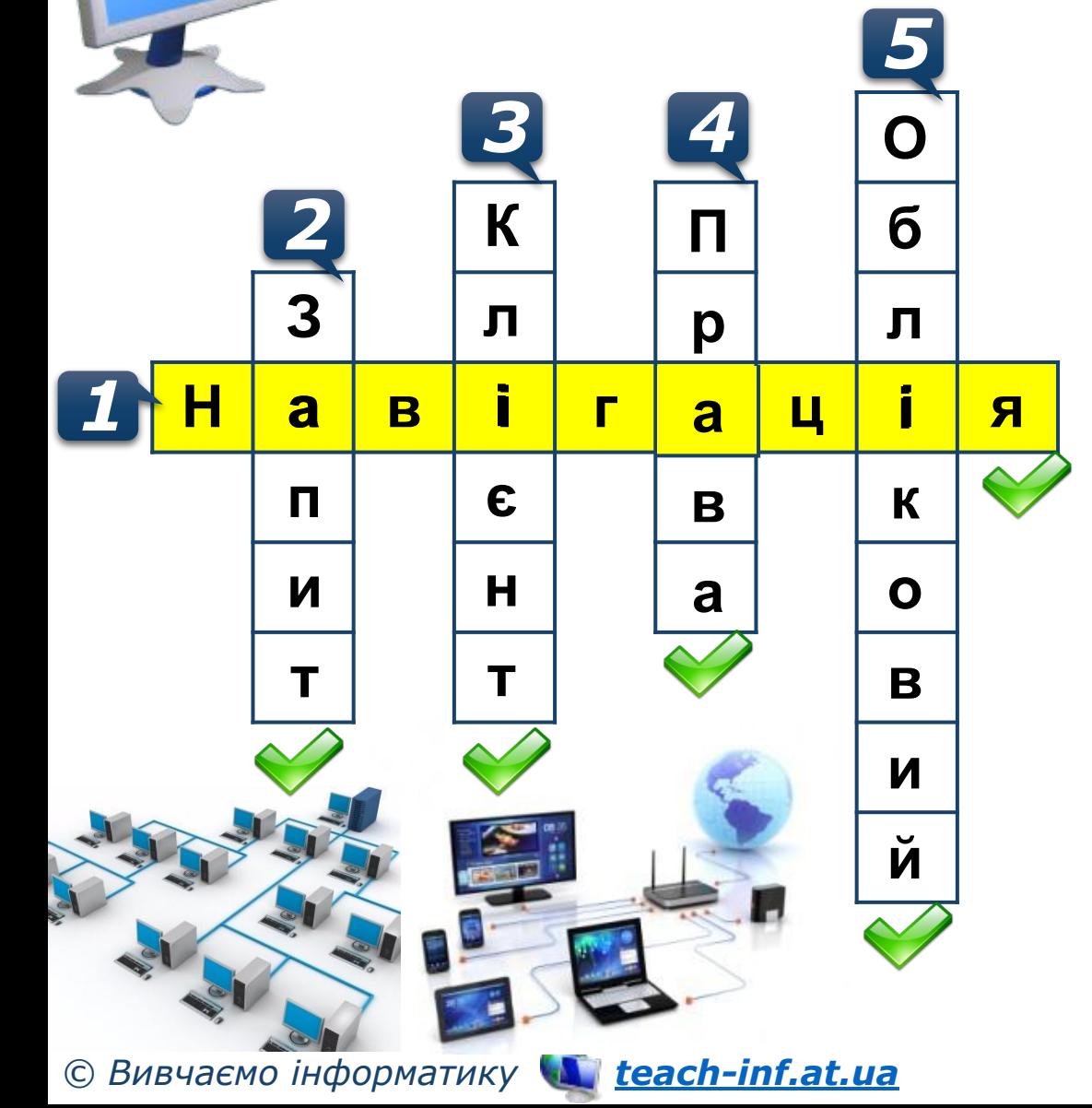

*1. Перегляд 2. Звертання клієнтських 3. Комп'ютер у мережі, що 4. Можуть відрізнятися в 5. Запис з відомостями про умісту об'єктів операційної комп'ютерів до серверів у використовує ресурси користувачів, які працюють з користувача та його права системи, що розміщені на процесі мережної взаємодії* **<sup>З</sup>** *сервера одним і тим самим комп' під час роботи з об'єктами комп'ютерах локальної ютером з різними обліковими операційної системи та мережі записами*

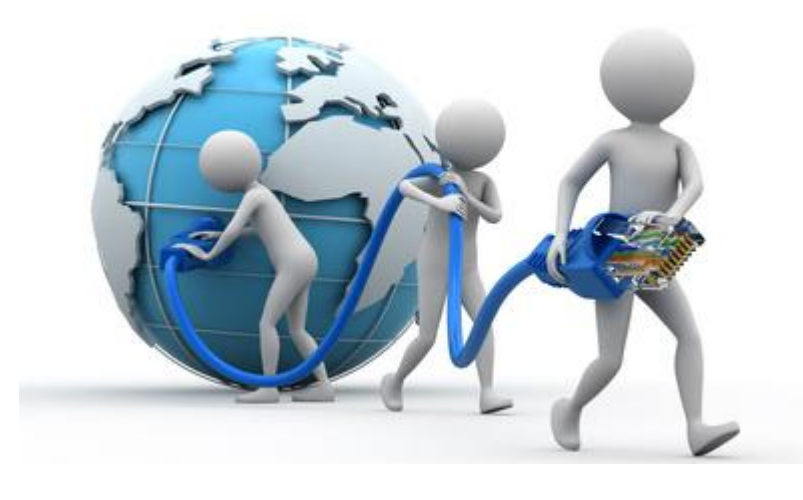

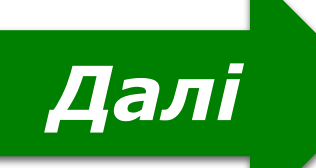

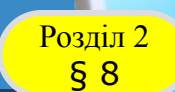

#### **Розділ 2 МИТЕРНЕТ**

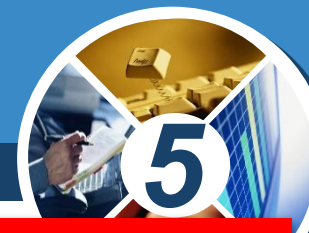

#### *Інтернет - це найбільша та найвідоміша із сучасних глобальних мереж, що об'єднує комп'ютери та комп'ютерні мережі всього світу.*

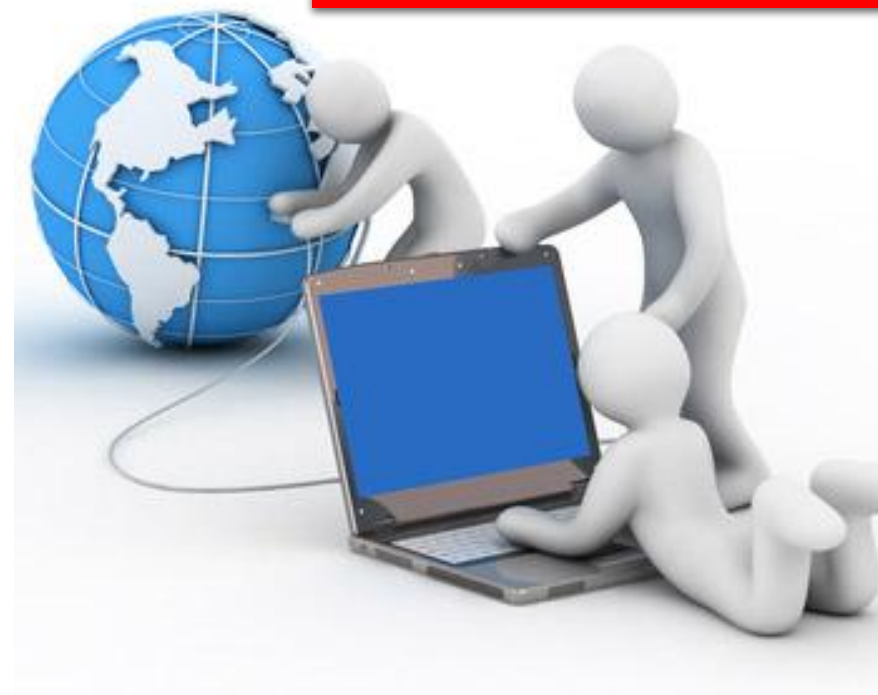

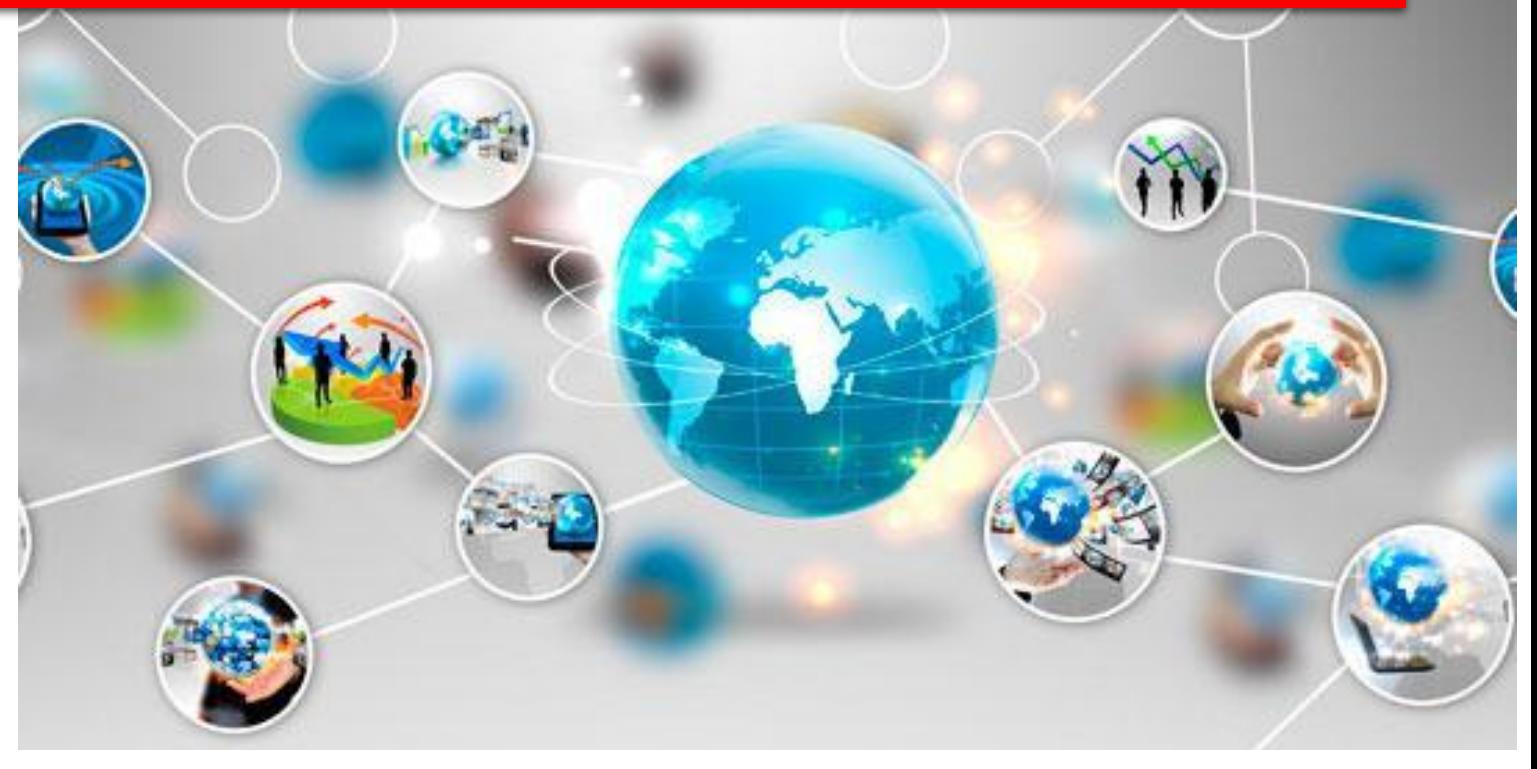

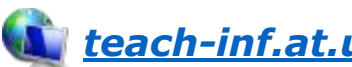

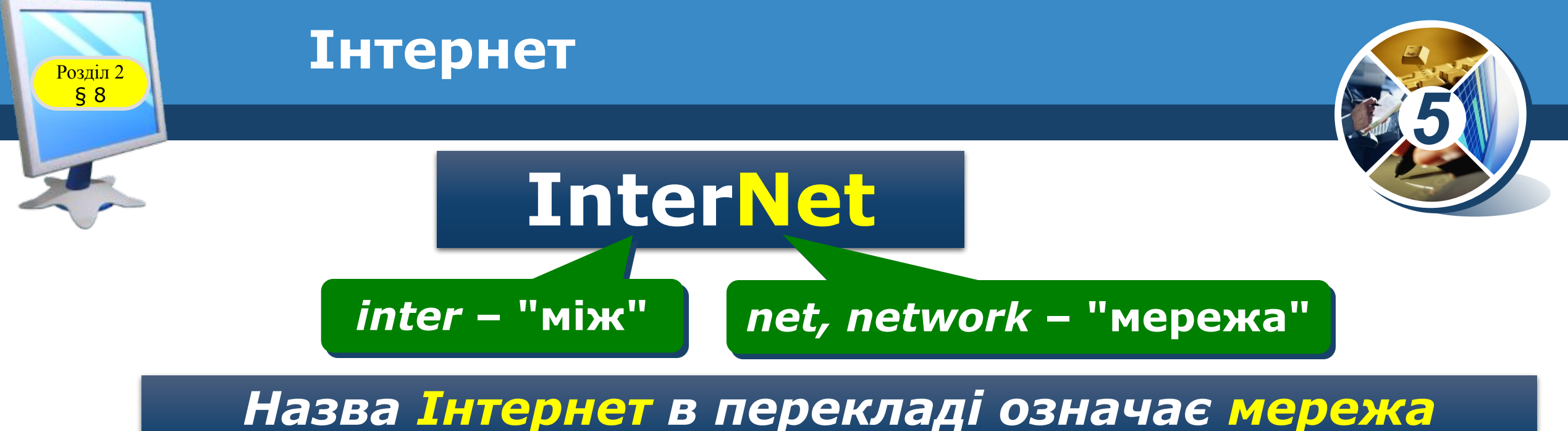

# *мереж*

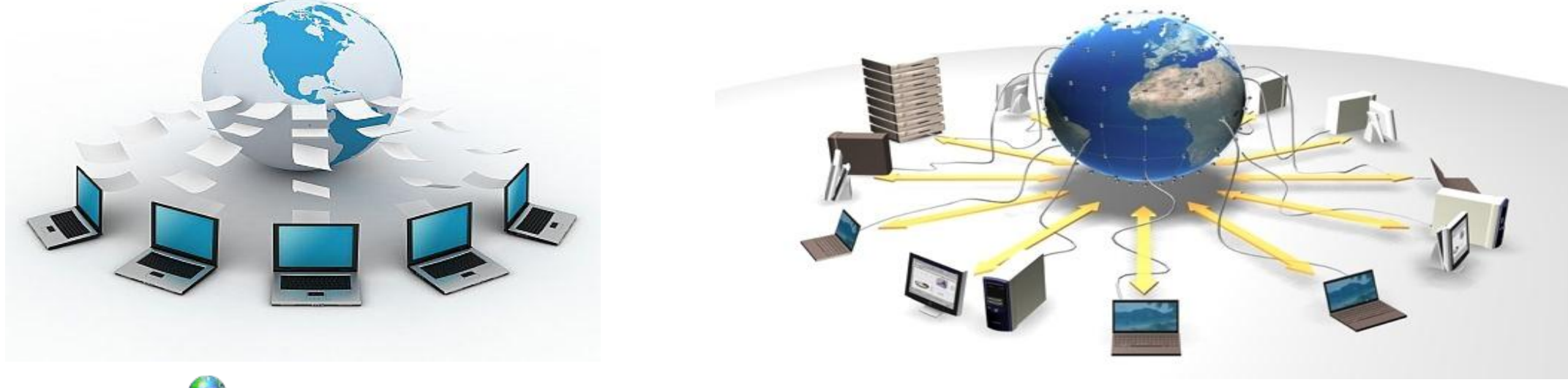

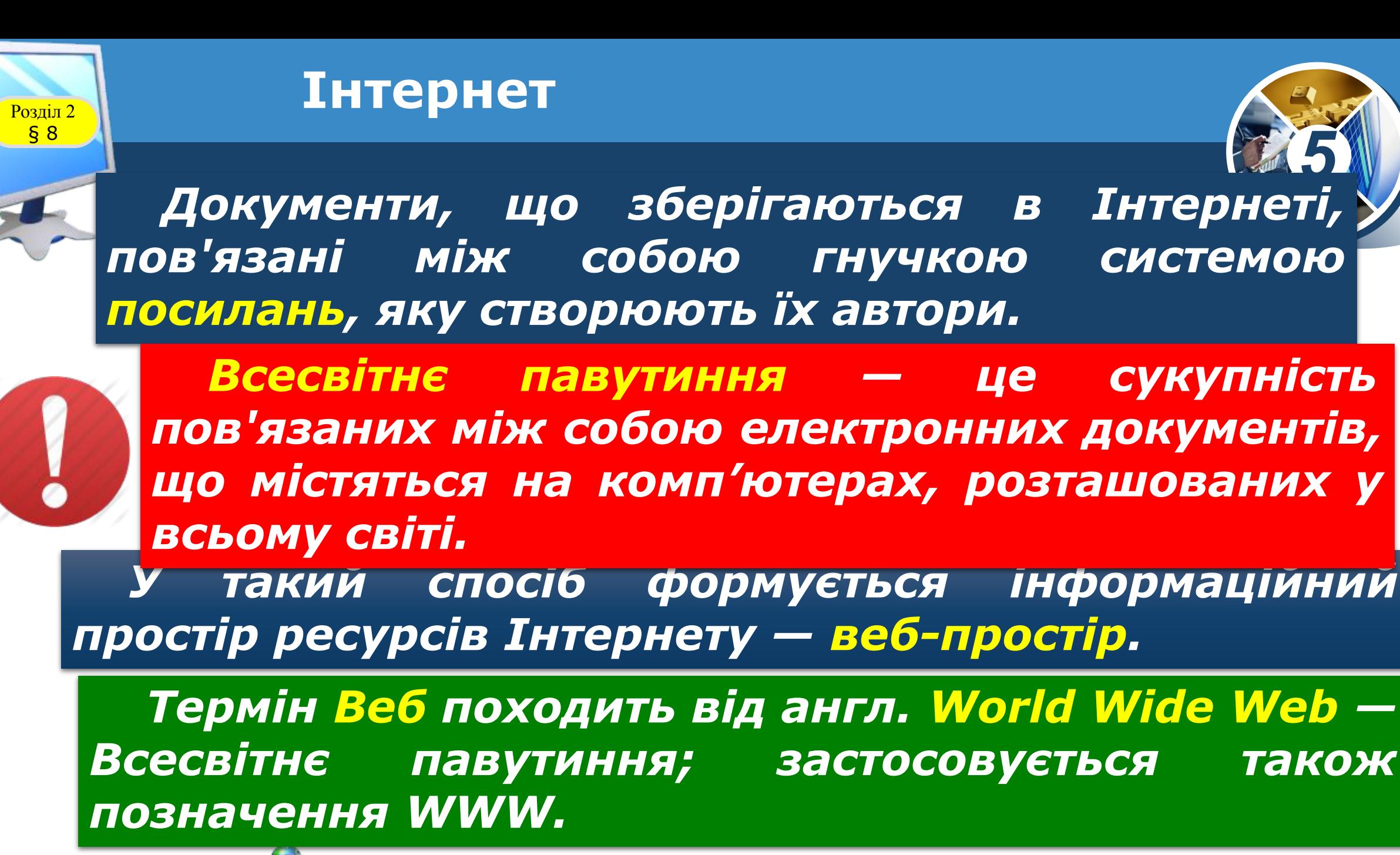

*© Вивчаємо інформатику teach-inf.at.ua*

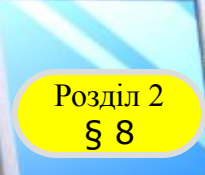

#### Розділ 2 **Інтернет**

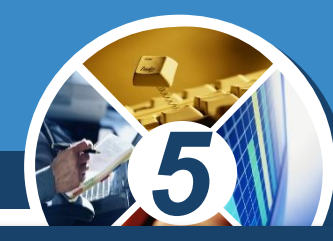

*Увійти до веб-простору можна з будь-якого електронного документа, що належить WWW, а далі переміщуватися між документами слід за допомогою гіперпосилань*

*Гіперпосилання — фрагмент документа (команда, текст, заголовок, зображення, примітка), що*  посилається на інший елемент *самому документі або на інший об'єкт, який розміщено на окремому комп'ютері чи в комп'ютерній мережі.*

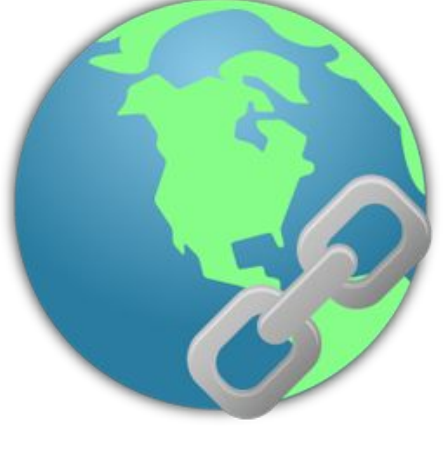

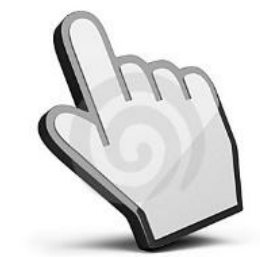

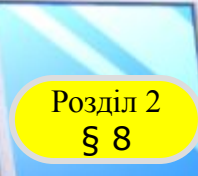

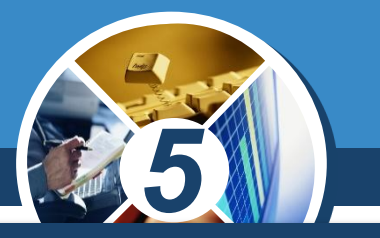

*Документу розміщені у веб-просторі, можуть складатися з однієї чи кількох веб-сторінок.*

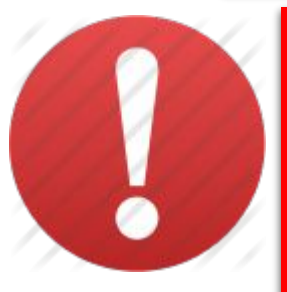

*Веб-сторінка — це документ в Інтернеті, який може містити текст, зображення, гіперпосилання, звук, відео, анімацію тощо.*

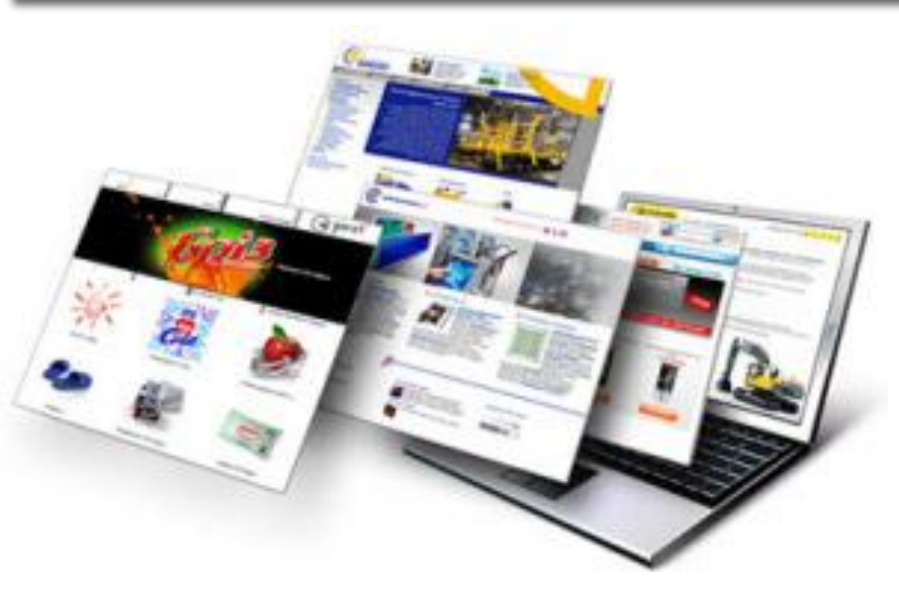

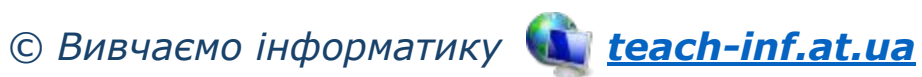

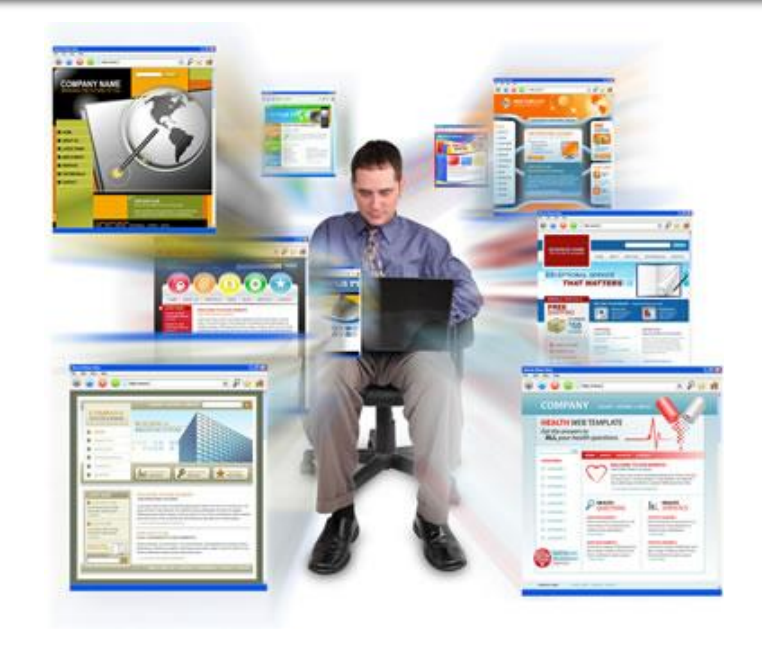

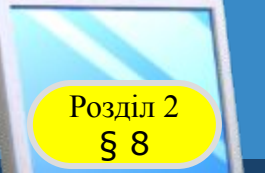

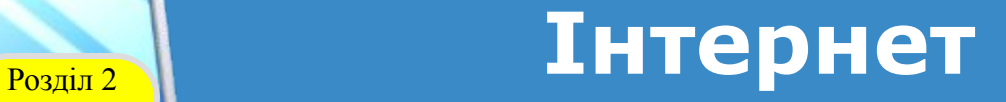

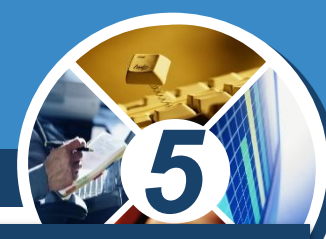

#### *Як правило, веб-сторінки об'єднують за темами або за призначенням у веб-сайти.*

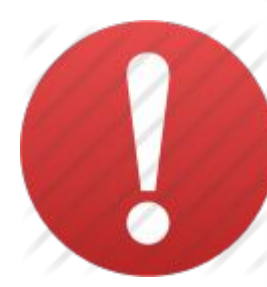

*Веб-сайт — це група веб-сторінок, що пов' язані гіперпосиланнями, мають спільну тематику і належать певному власнику.*

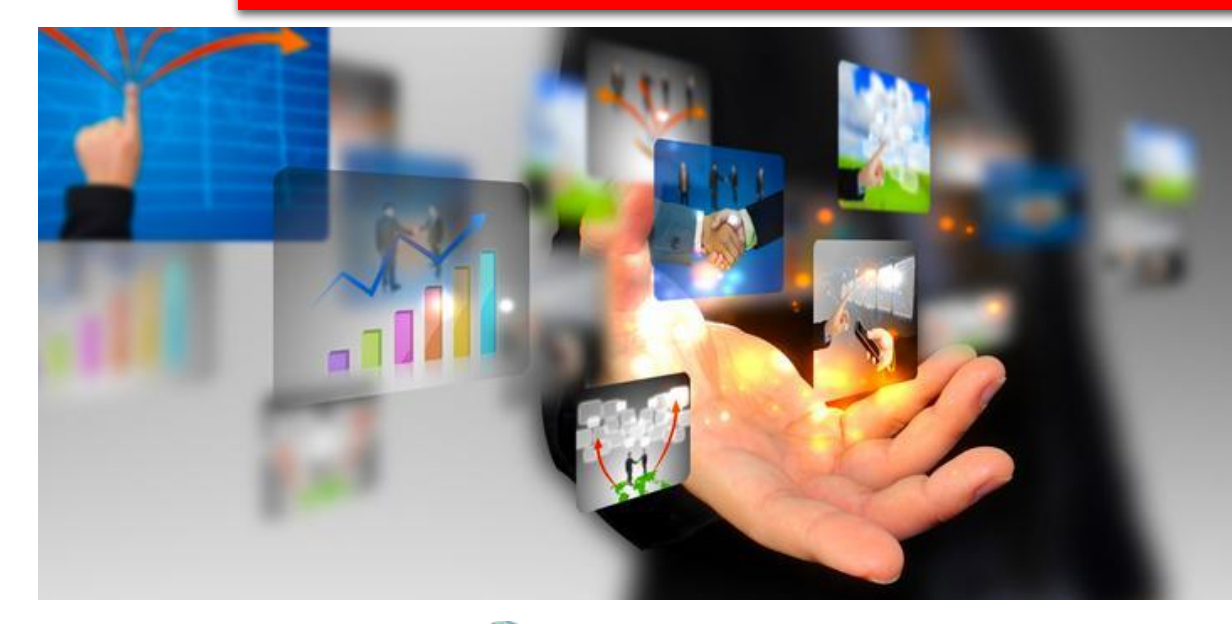

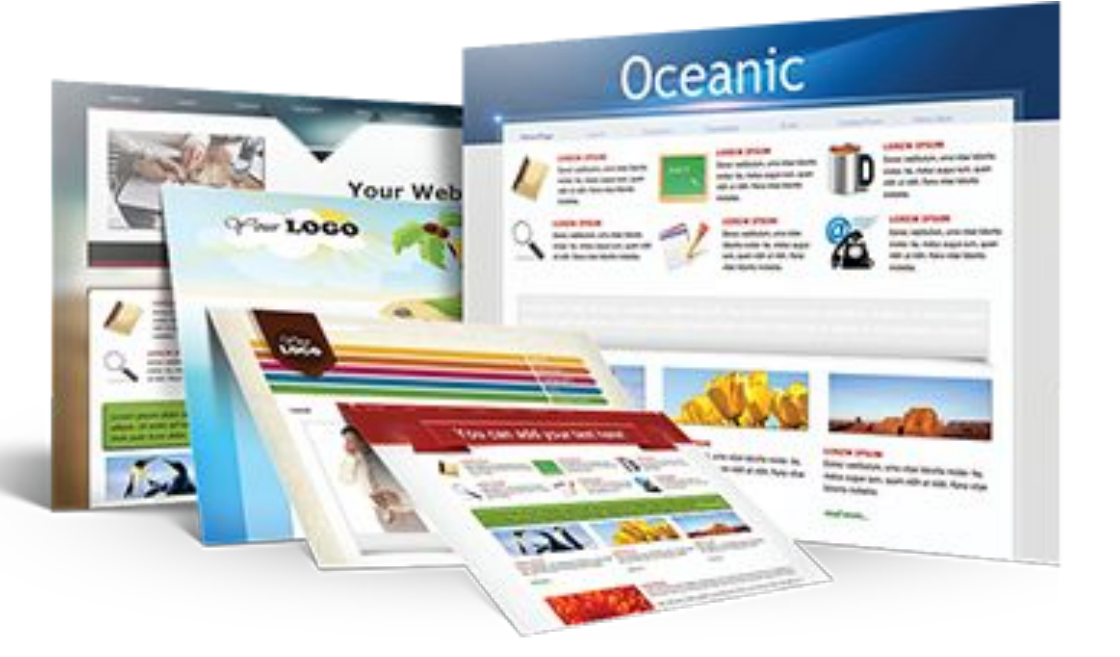

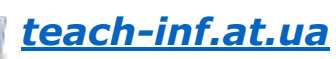

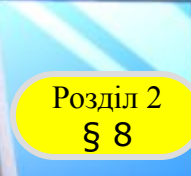

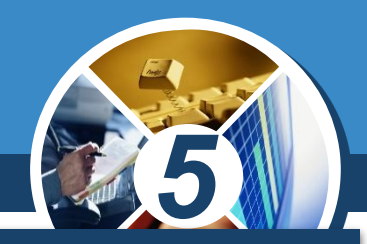

*Для доступу до Інтернету потрібні програми, що встановлюються на комп'ютер. Однією з таких програм є браузер.*

*Браузер — це програма, призначена для перегляду веб-сторінок і розміщених на них текстових, графічних та мультимедійних даних (відео, музики тощо).*

*Назва браузер походить від англ. to browse — переглядати.*

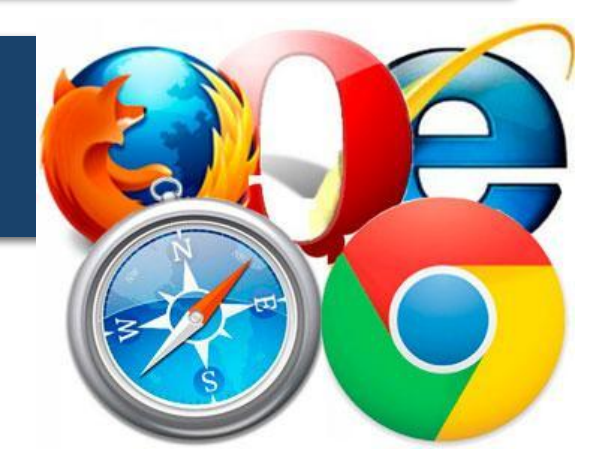

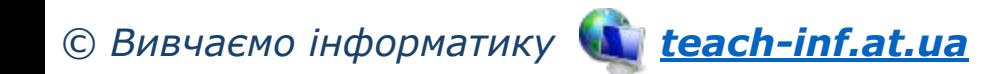

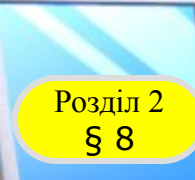

## Розділ 2 **Браузер**

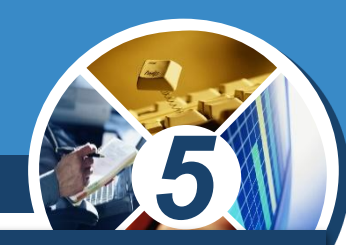

*Браузери створюються різними компаніями, сьогодні існує багато таких програм. Кожна з них має особливості у використанні, але за їх допомогою можна виконувати схожі дії.*

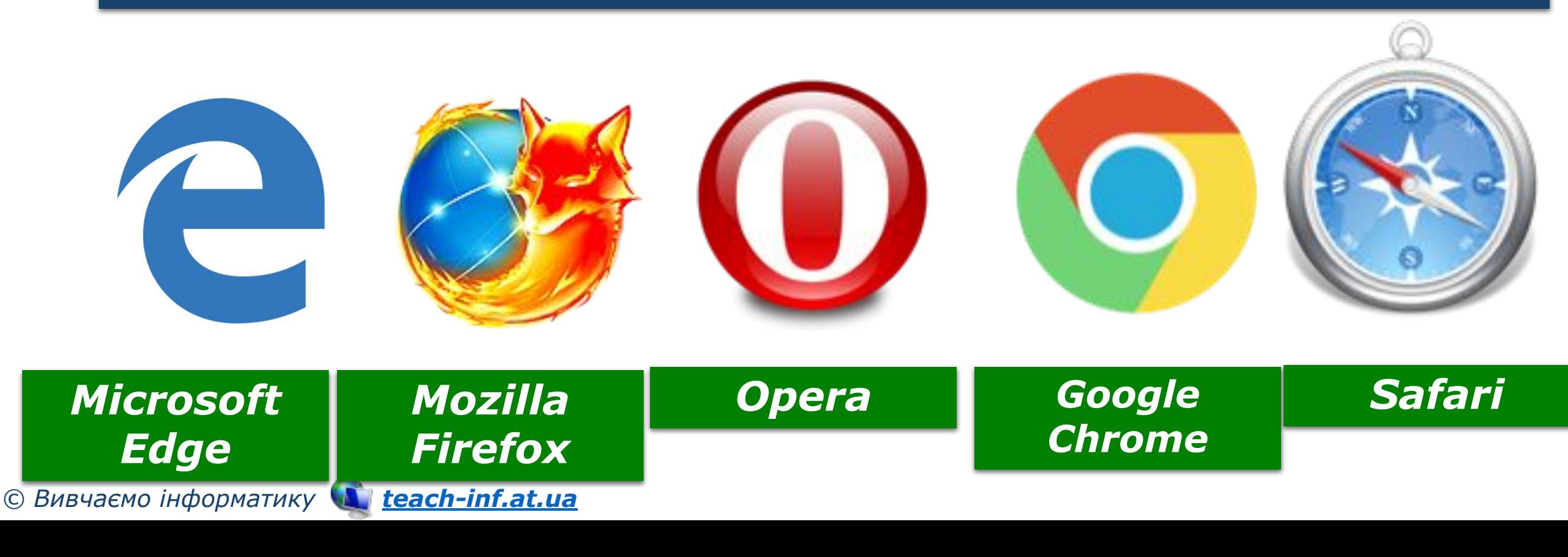

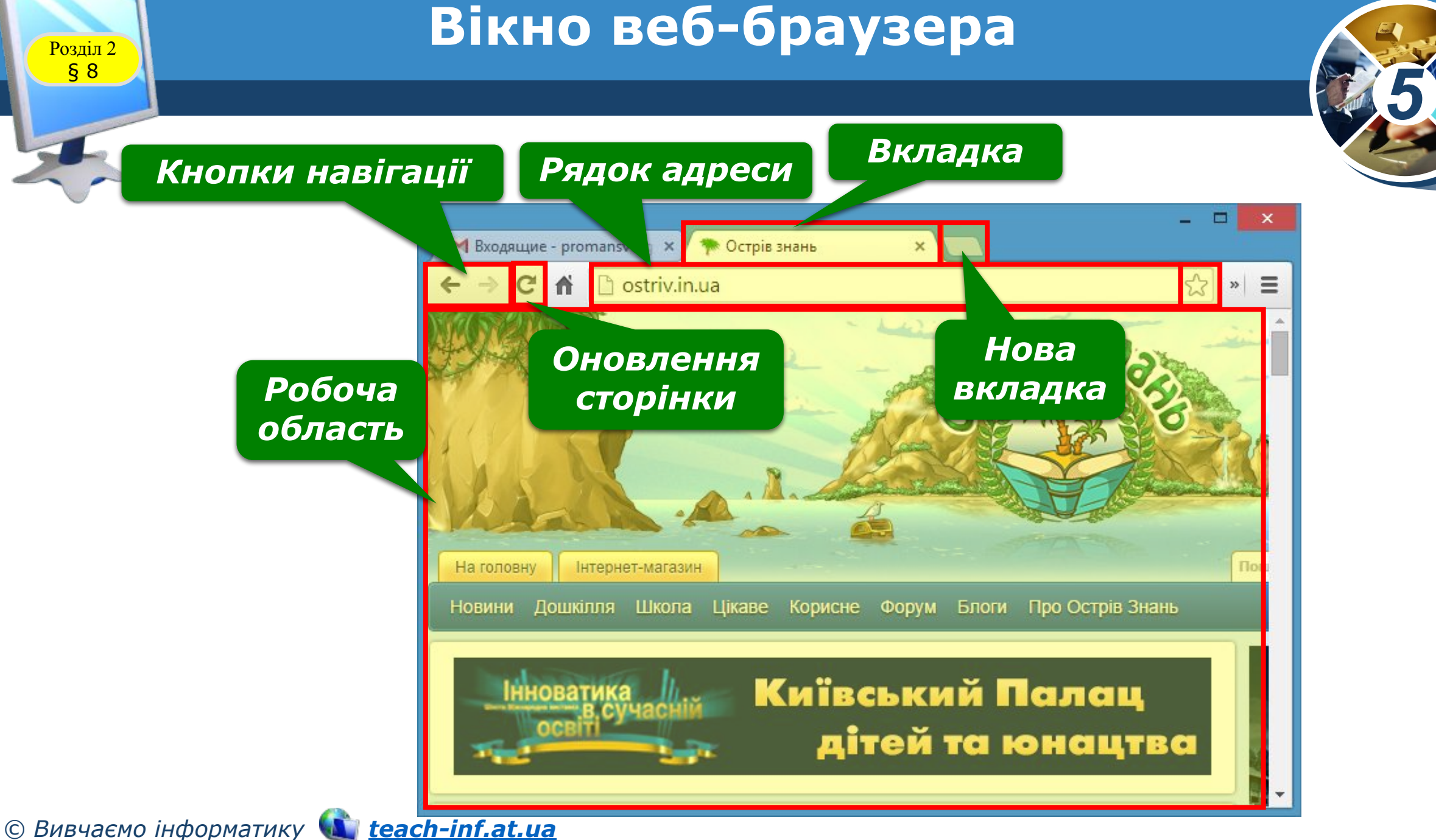

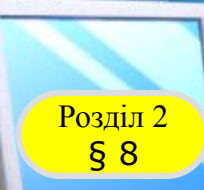

# Розділ 2 **Програма-браузер**

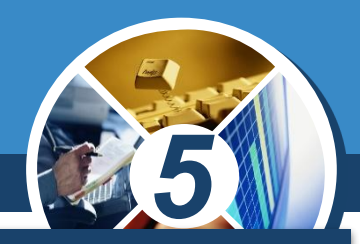

#### *Для керування вікном браузера використовують кнопки керування вікном.*

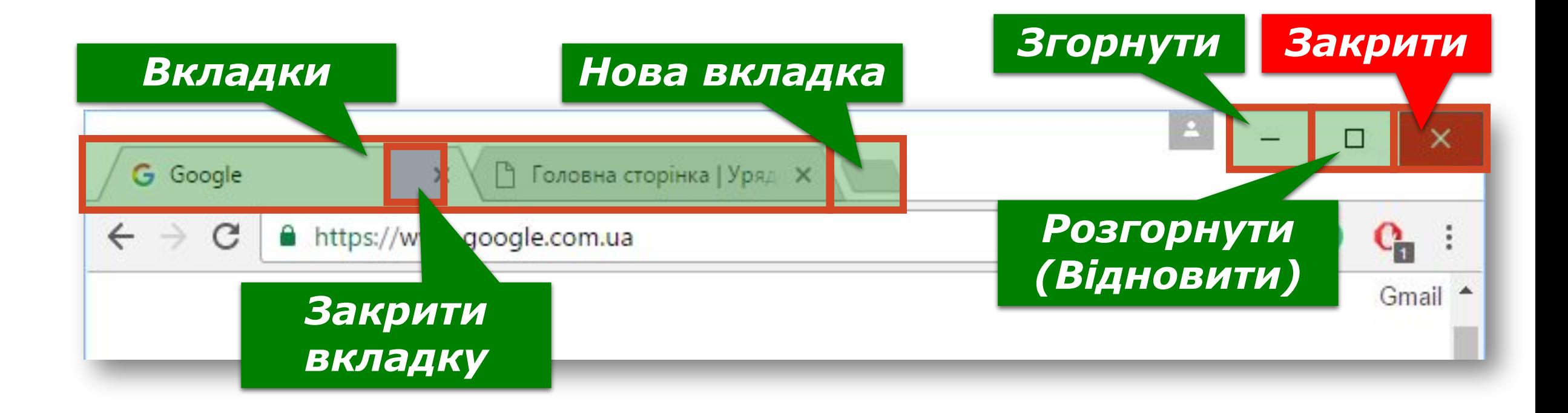

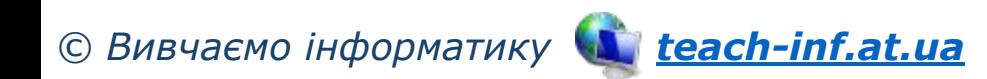

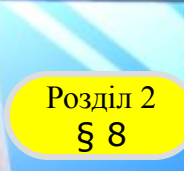

# **Пошук в Інтернеті** Розділ 2

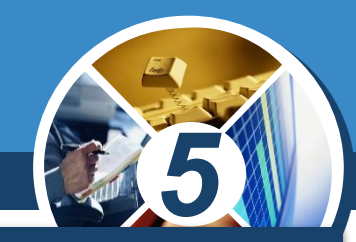

*Пошук в Інтернеті здійснюється аналогічно до того, як на комп'ютері шукають об'єкти файлової системи, — для цього використовується рядок пошуку.*

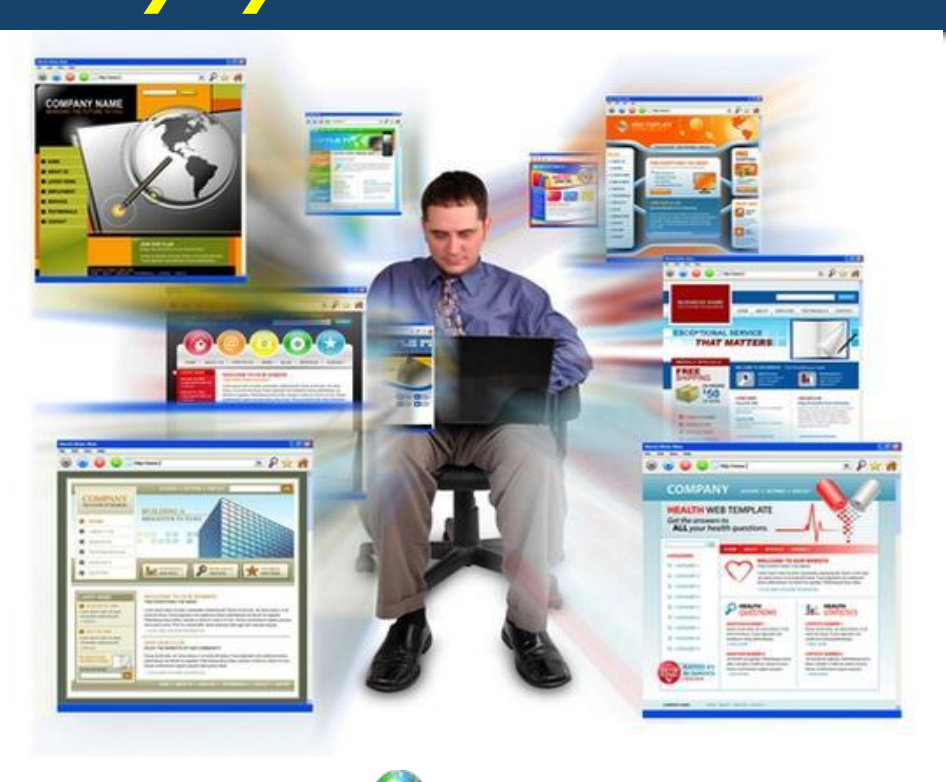

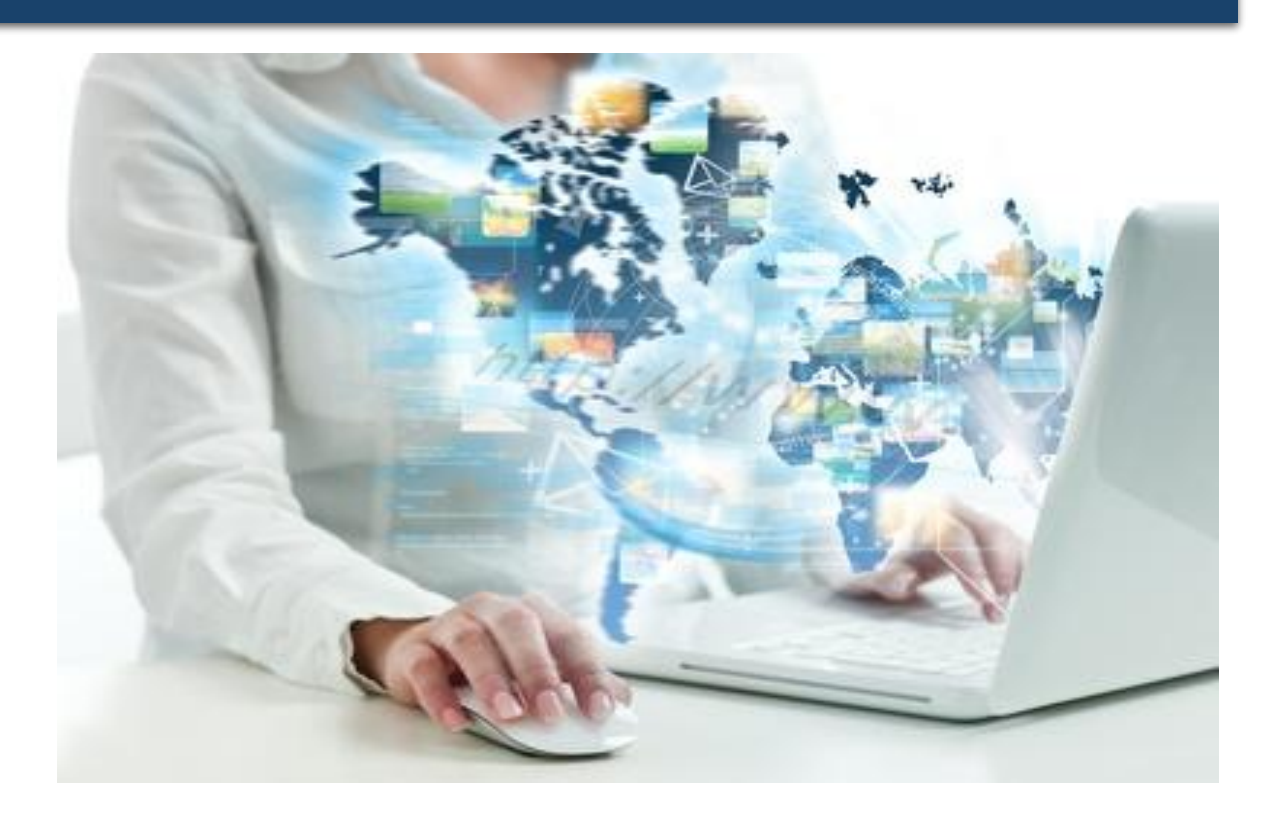

*© Вивчаємо інформатику teach-inf.at.ua*

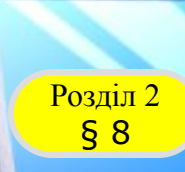

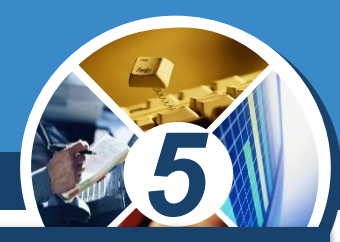

*У рядок пошуку вводять ключові слова — слова, що відображають основний зміст пошуку і мають міститися на шуканих веб-сторінках, обирають інструмент Пошук або натискають клавішу Enter*

*Ключові слова слово або кілька слів, за якими здійснюється пошук потрібних відомостей.*

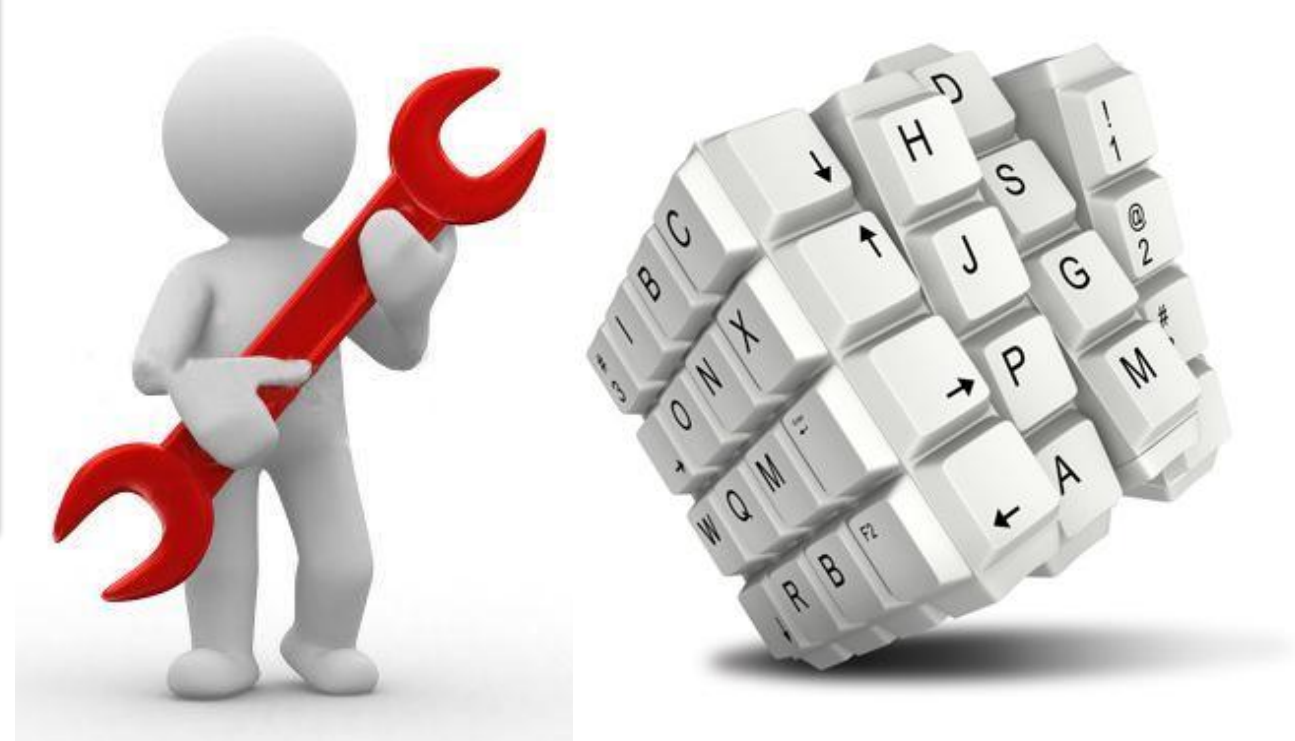

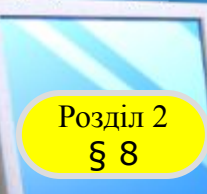

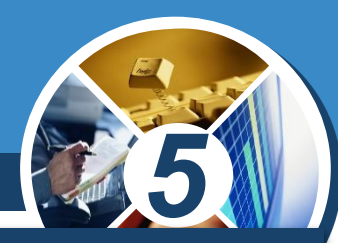

#### *У сучасних браузерах, рядок адреси є одночасно і рядком пошуку.*

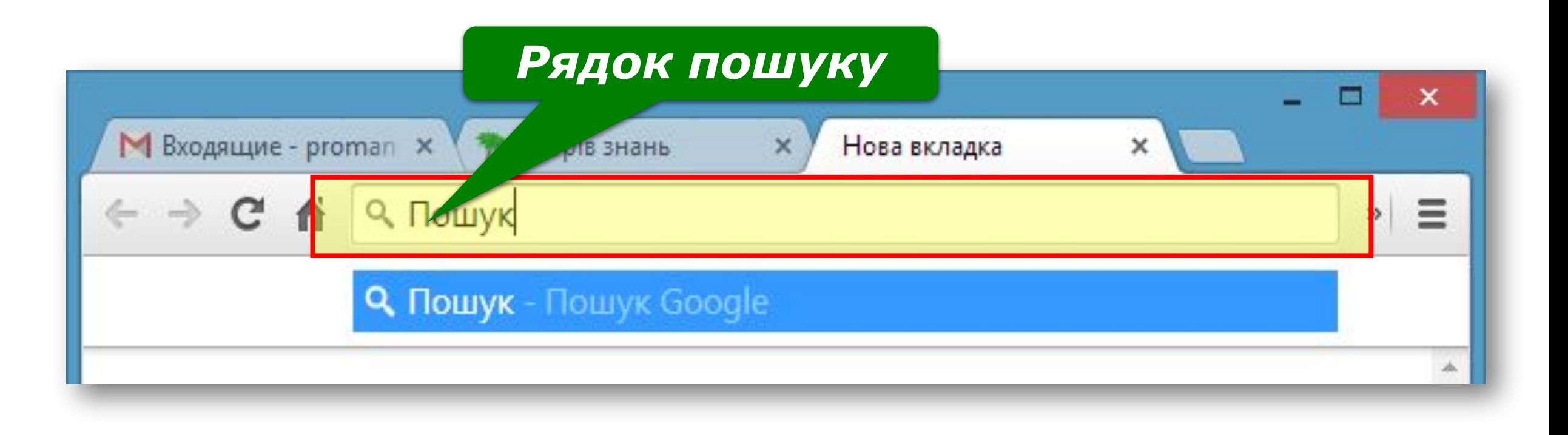

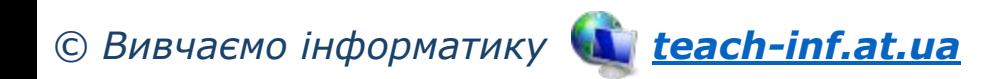

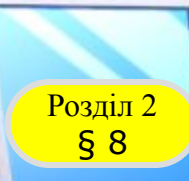

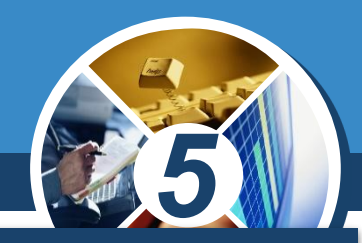

*Для пошуку в Інтернеті потрібних відомостей використовують також пошукові системи.*

*Пошукові системи — це програми, призначені для пошуку відомостей в Інтернеті за ключовими словами.*

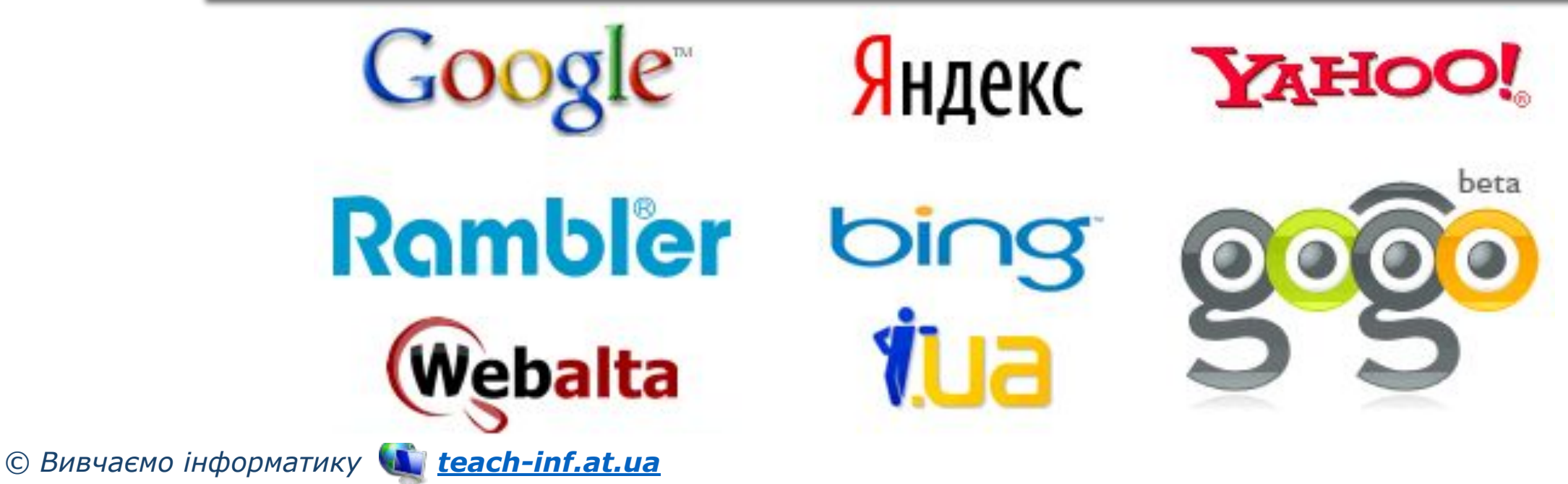

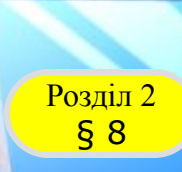

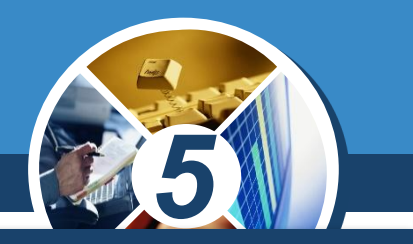

*Спільним для головних сторінок різних пошукових систем є наявність рядка пошуку,* 

*до якого користувач із клавіатури має вводити ключові слова, і кнопки Шукати (Пошук, Знайти тощо).*

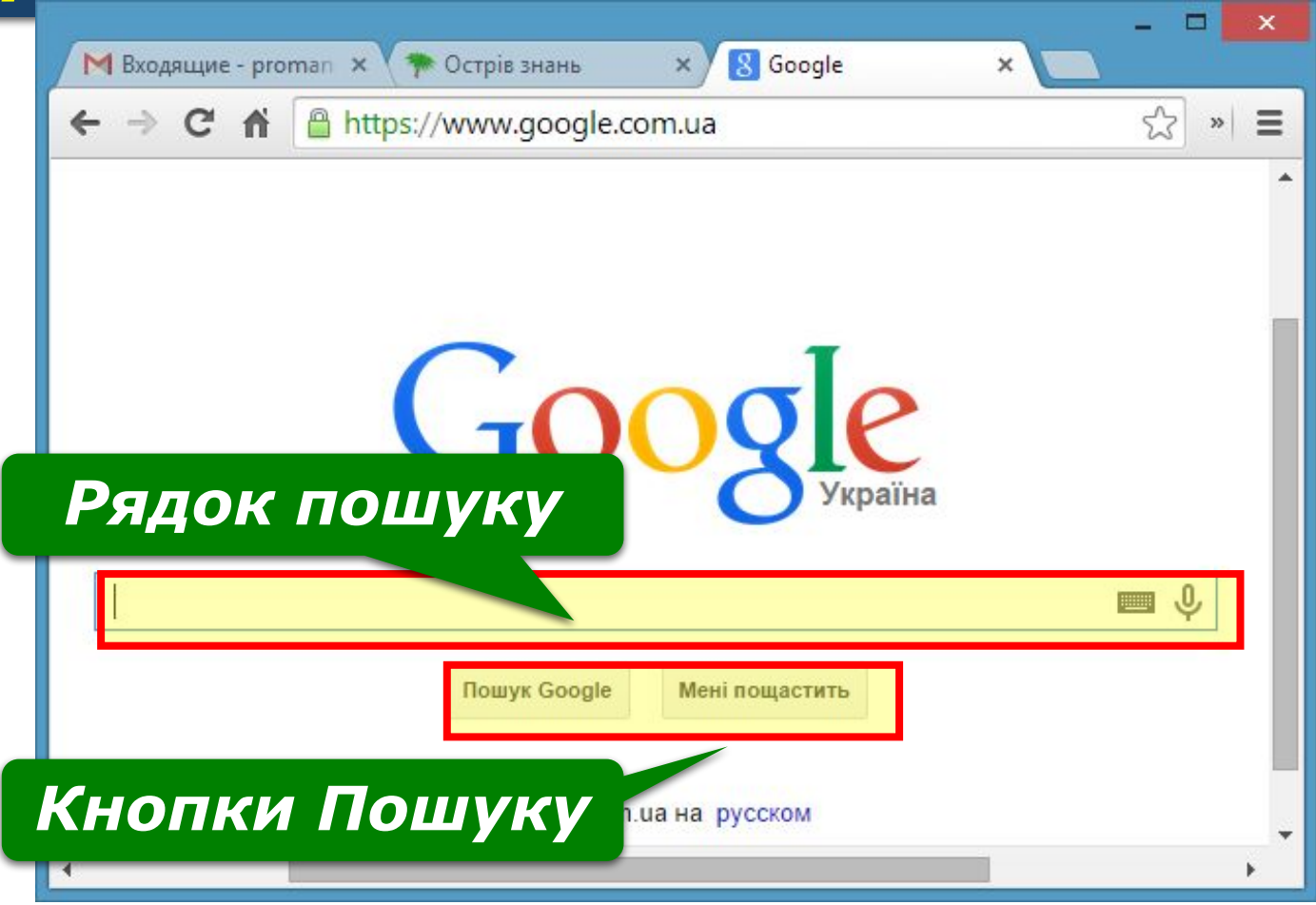

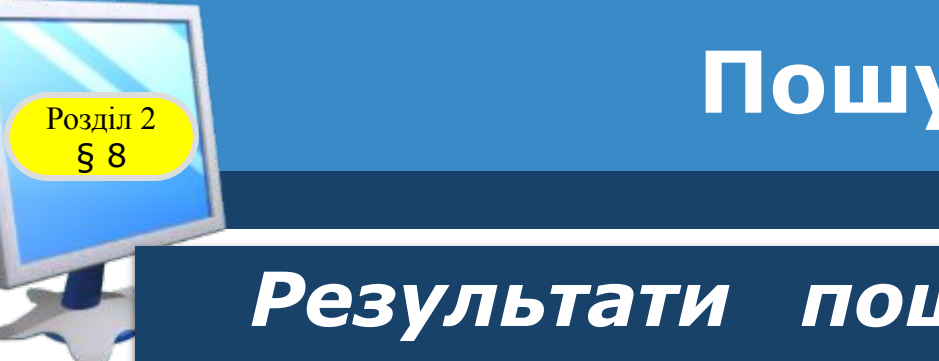

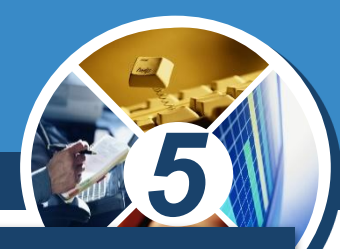

#### *Результати пошуку за допомогою пошукової системи мають вигляд списку посилань.*

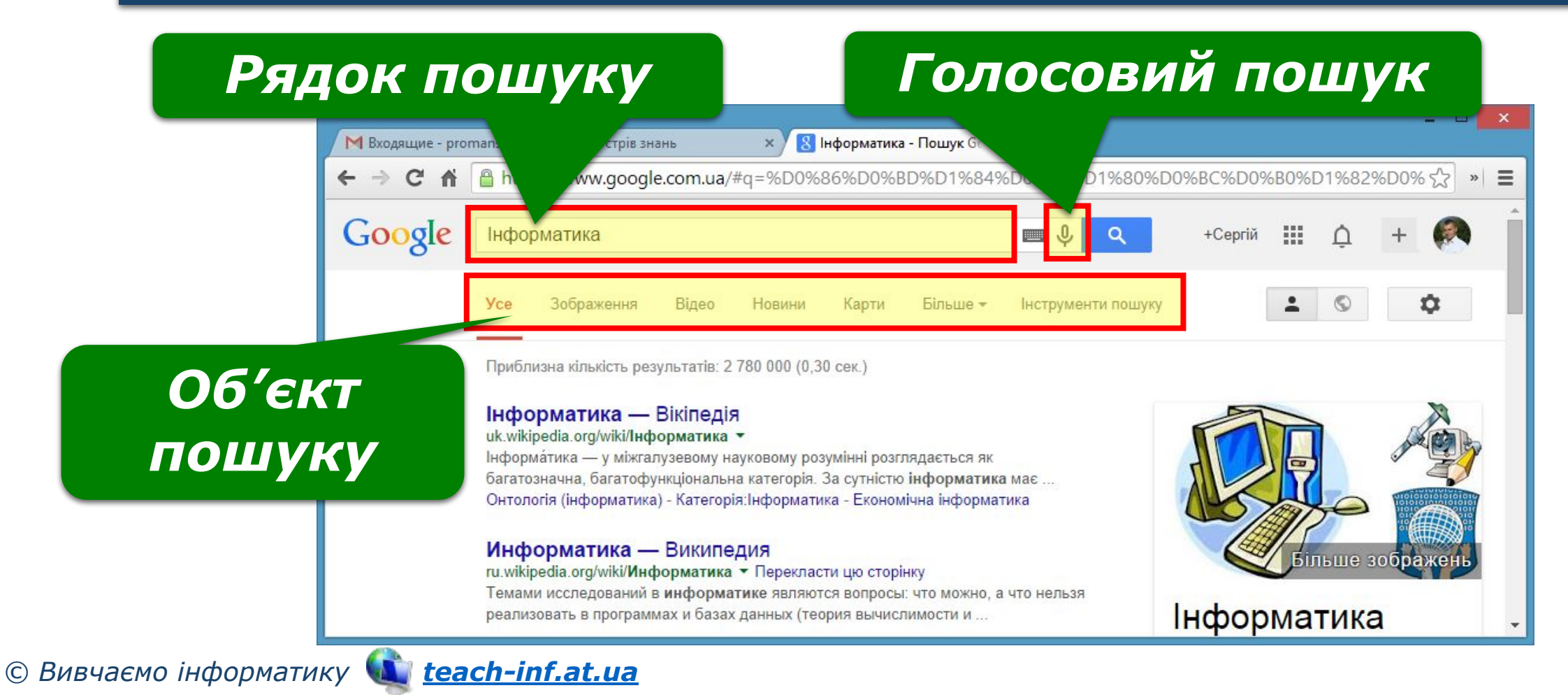

#### **Алгоритм пошуку в мережі Розділ 2 (Respirate Defect**) **П Н П Н П Н П Н П Н П Н П Н П Н П**

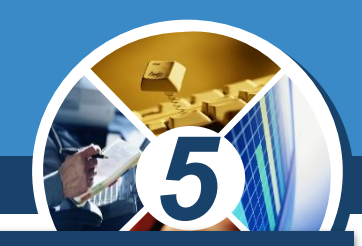

*Крок 1. Добери ключові слова або фрази. Для цього виділи основну думку тексту, постав запитання за змістом тексту та добери характерні слова або фрази.*

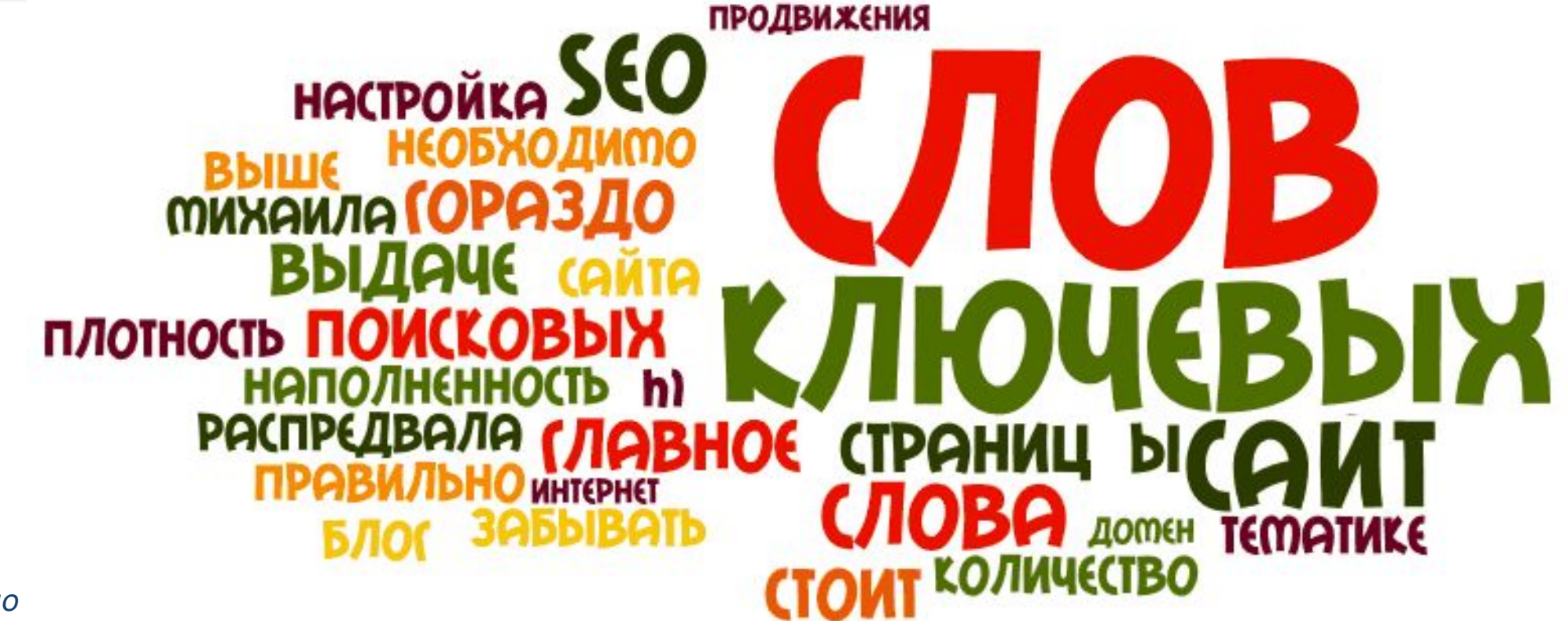

 $\circledcirc$  Вивчаємо

§ 8

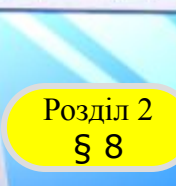

# Розділ 2 **Алгоритм пошуку в мережі інтернет**

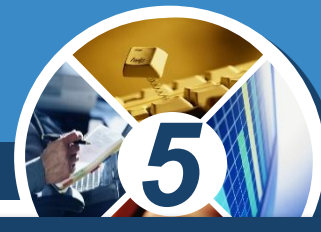

*Крок 2. Організуй пошук потрібних матеріалів. Відкрий сторінку пошукової системи та виконай пошук.*

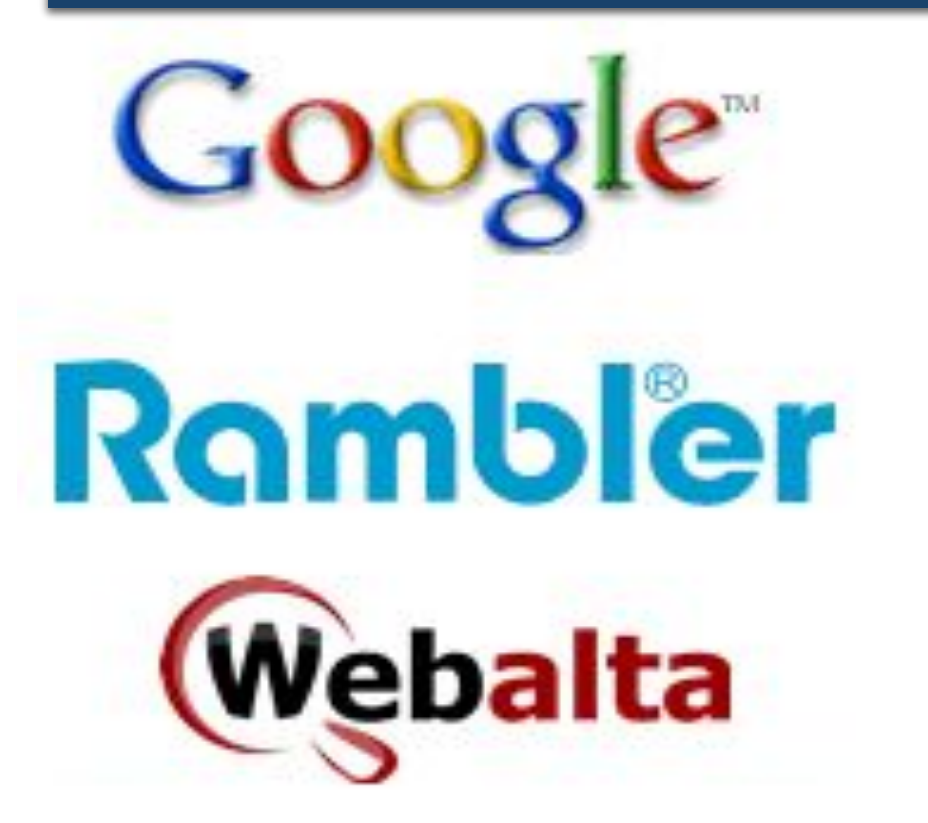

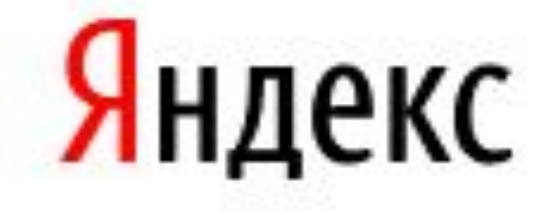

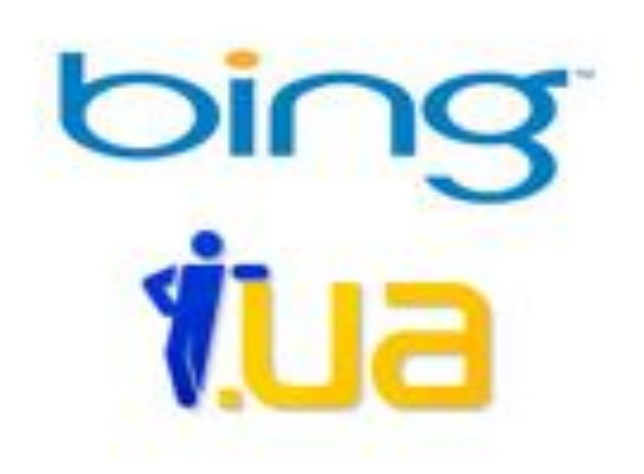

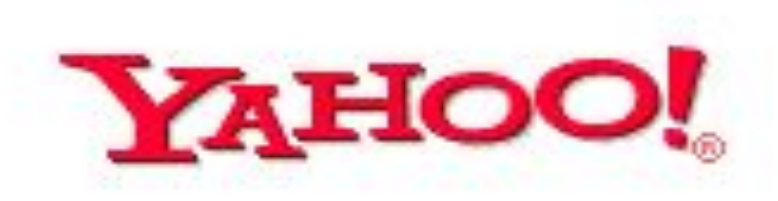

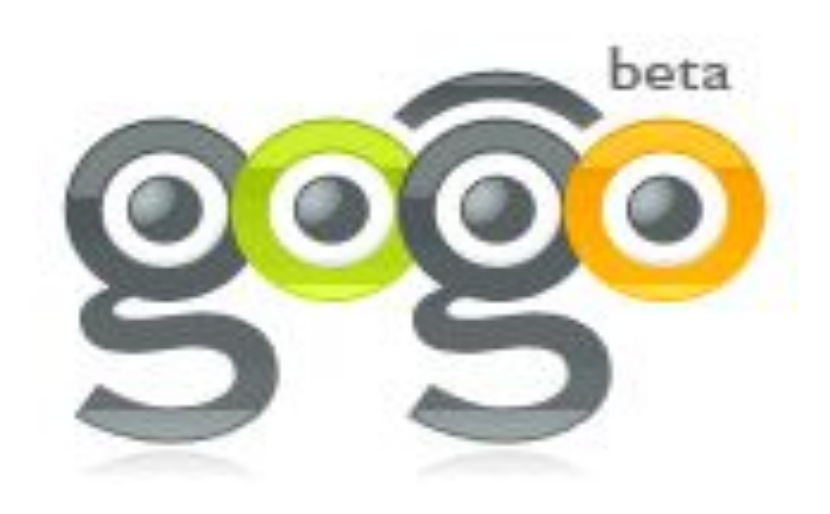

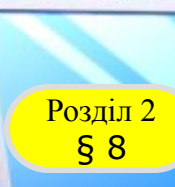

# Розділ 2 **Алгоритм пошуку в мережі інтернет**

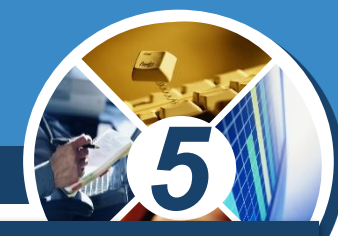

*Крок З. Проаналізуй результати пошуку. Ознайомся з коротким описом знайдених сайтів. Відбери з них ті сайти, які тобі потрібні.*

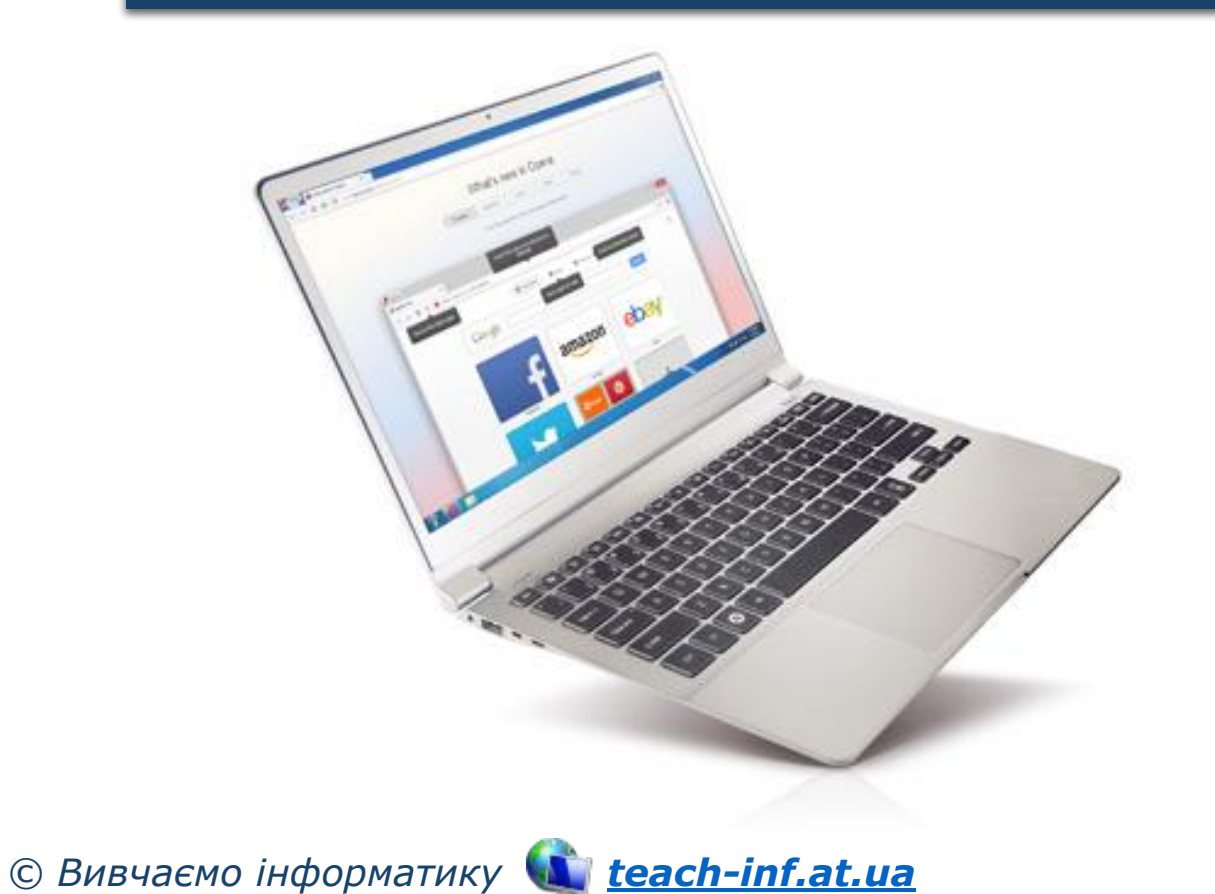

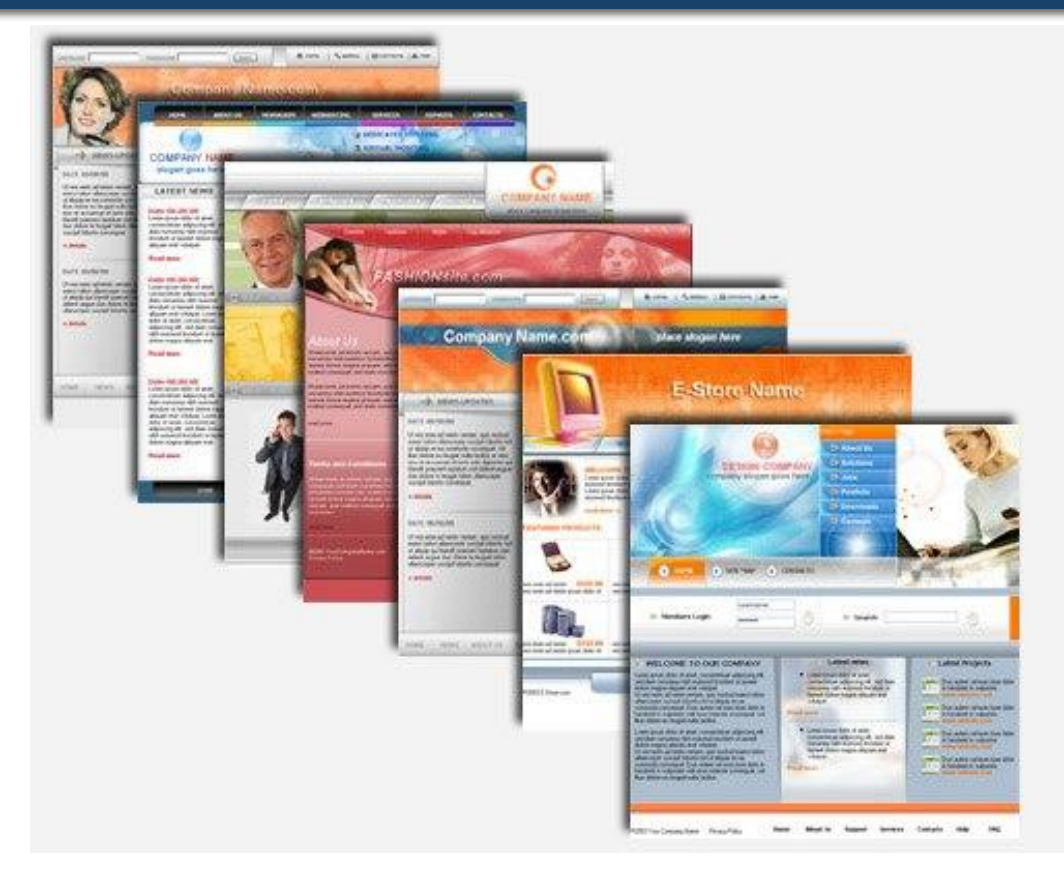

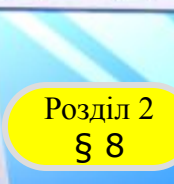

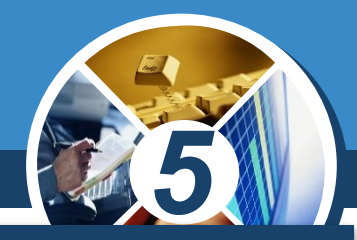

*Крок 4. Збережи результати пошуку. Запиши назву сайта та його адресу. Занотуй цікаві факти, збережи зображення.*

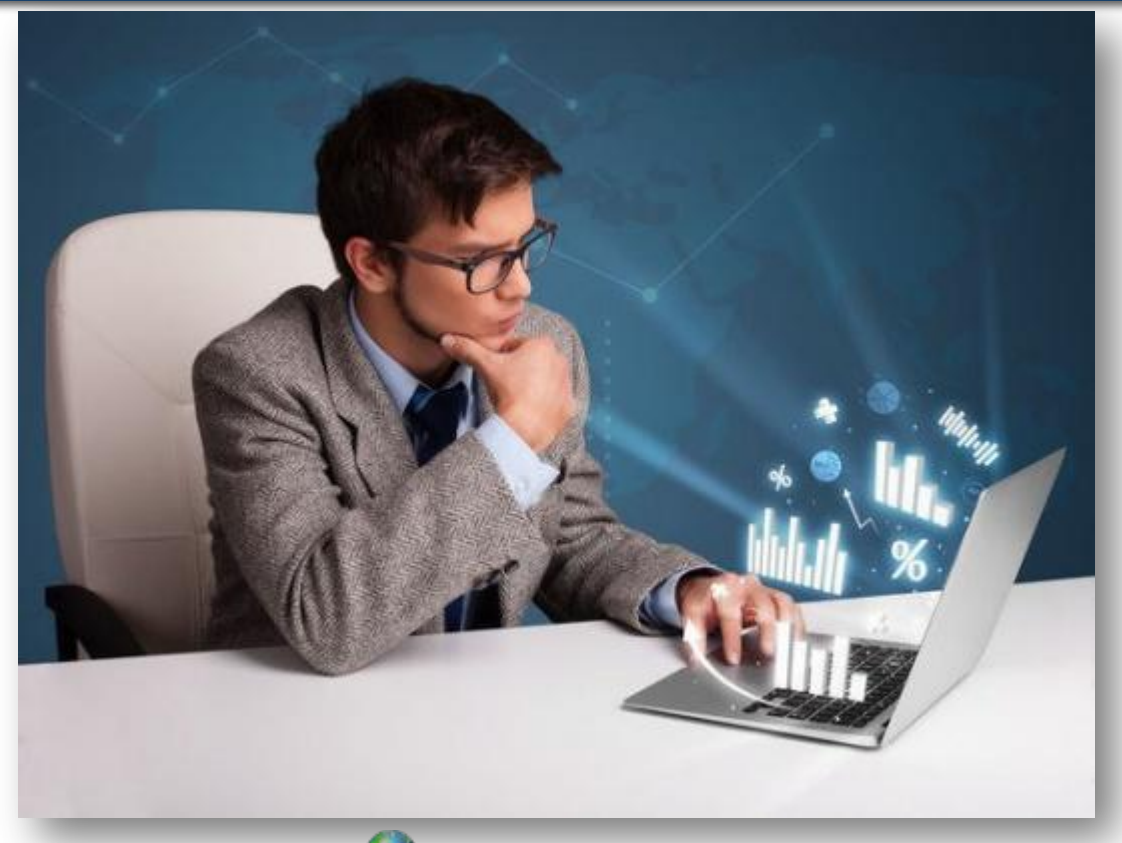

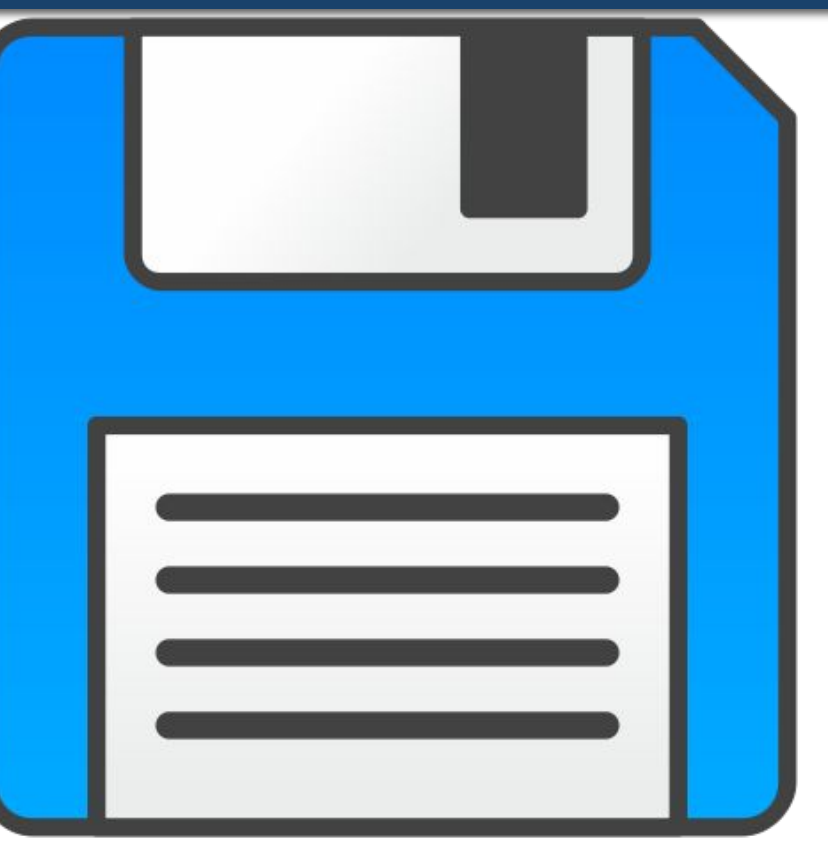

*© Вивчаємо інформатику teach-inf.at.ua*

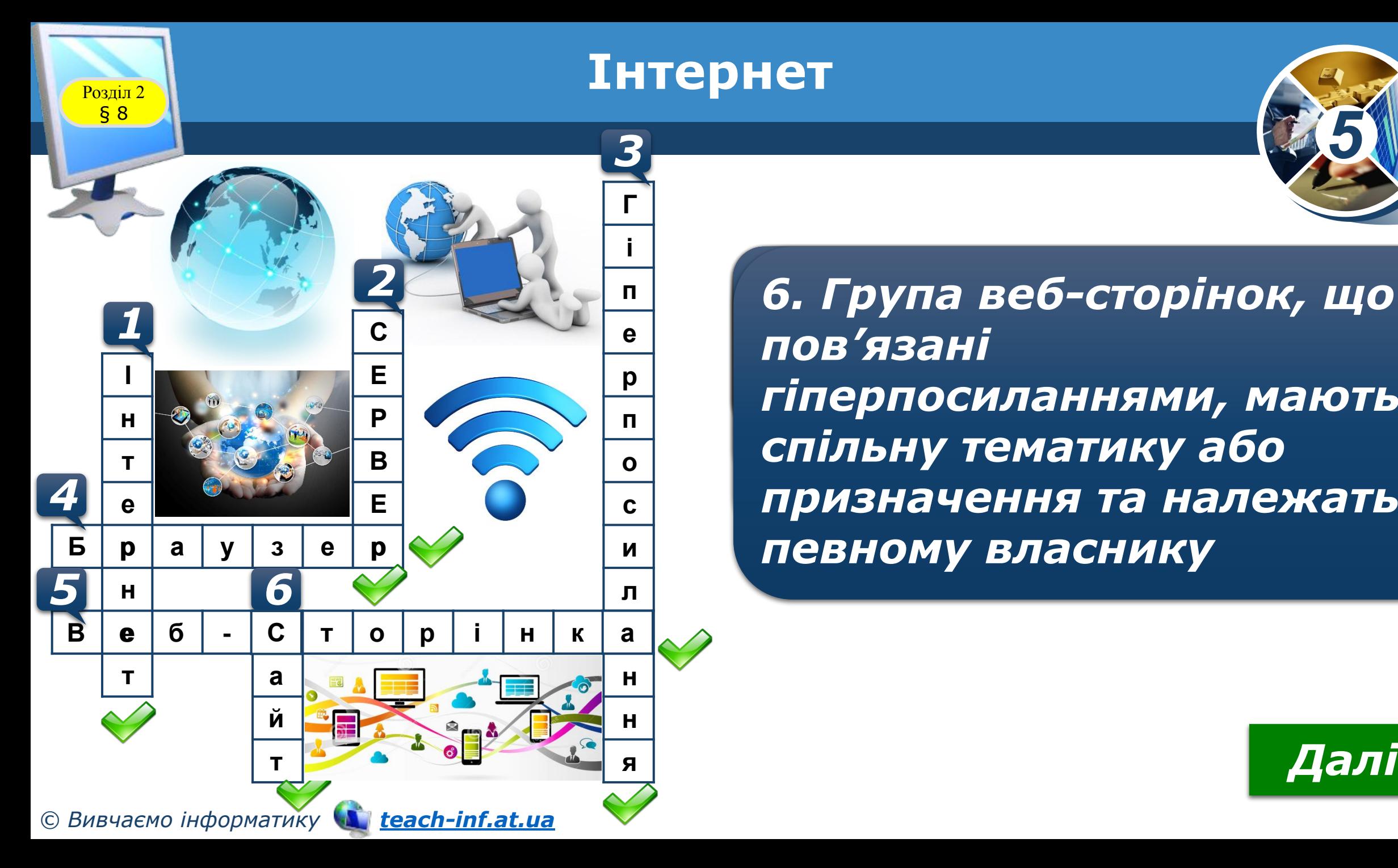

*1. Найбільша та 2 2. Комп'ютер, що надає 3. Указівка на 4. Програма, призначена 5. Документ в Інтернеті, 6. Група веб-сторінок, що найвідоміша з глобальних послуги чи ресурси за веб-сторінку або деякий для перегляду веб-який можна переглянути, пов'язані*  **<sup>І</sup>** *комп'ютерних мереж відповідними запитами об'єкт веб-сторінки сторінок і розміщених на використовуючи браузер гіперпосиланнями, мають спільну тематику або* и по *мультимедійних даних призначення та належать певному власнику*

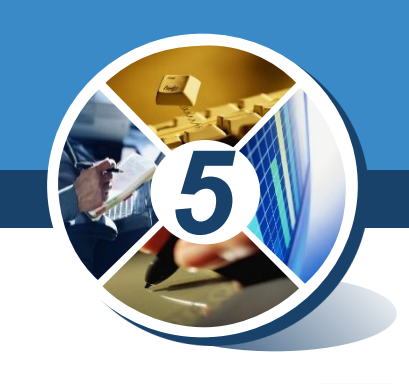

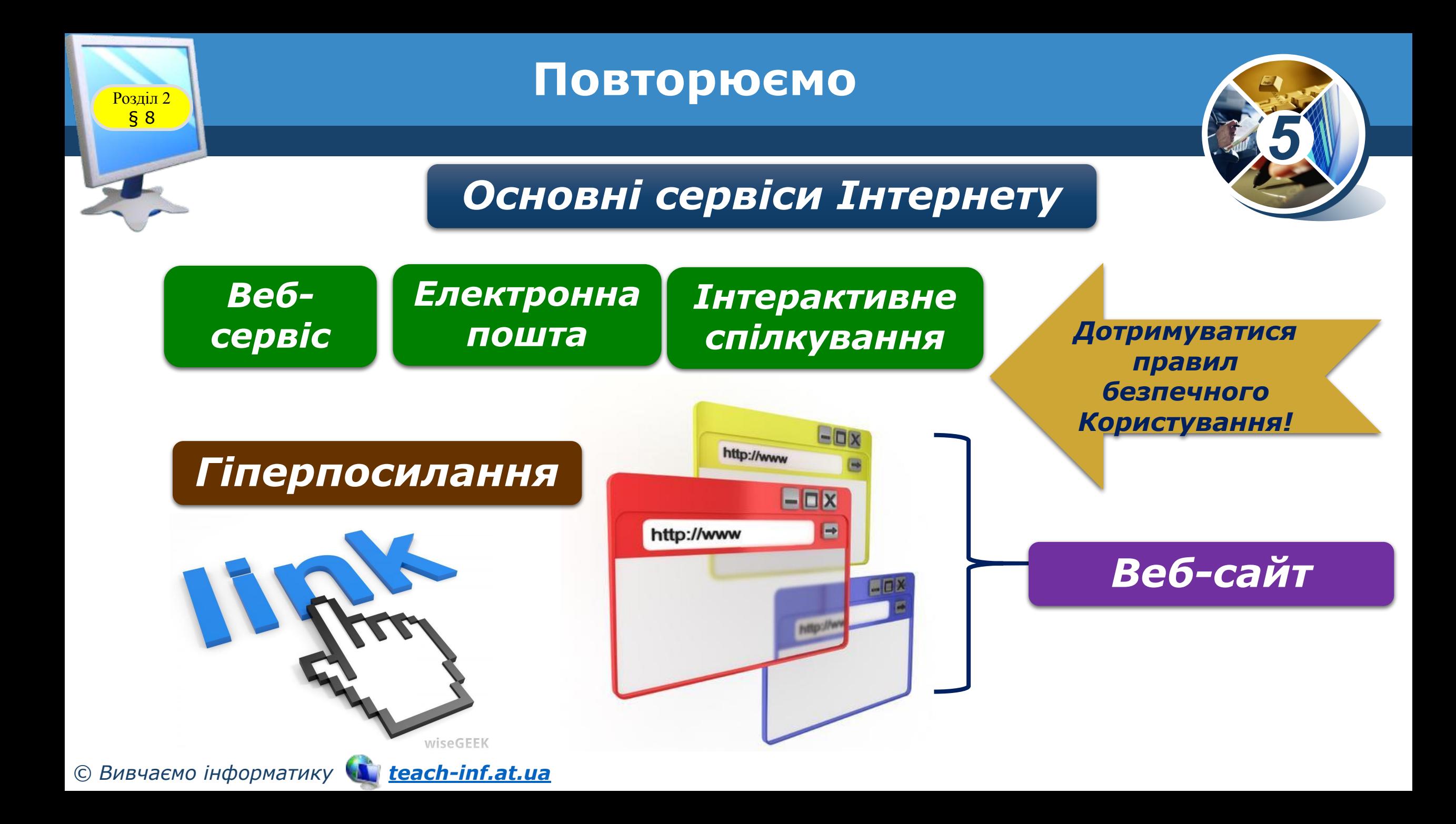

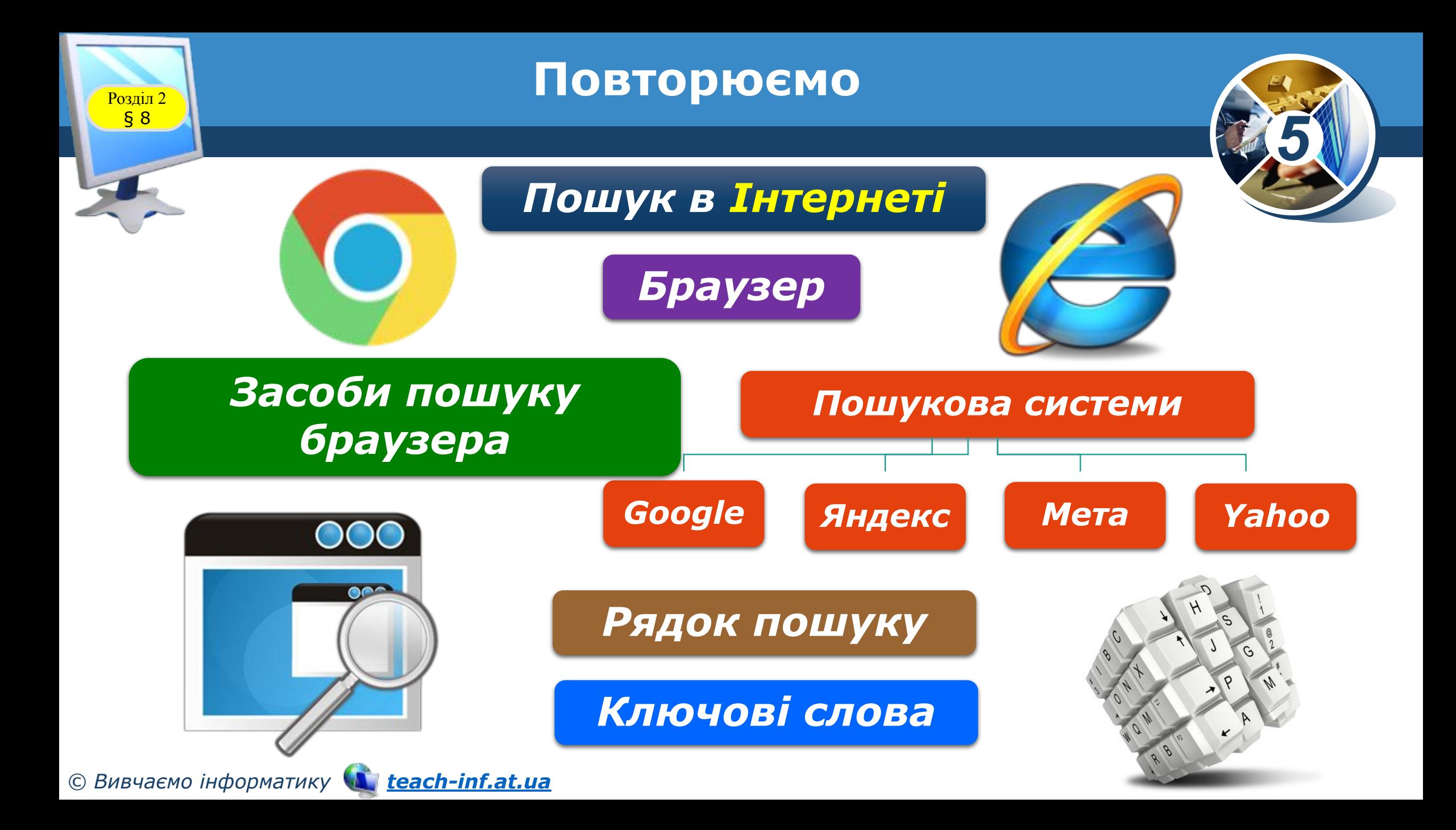

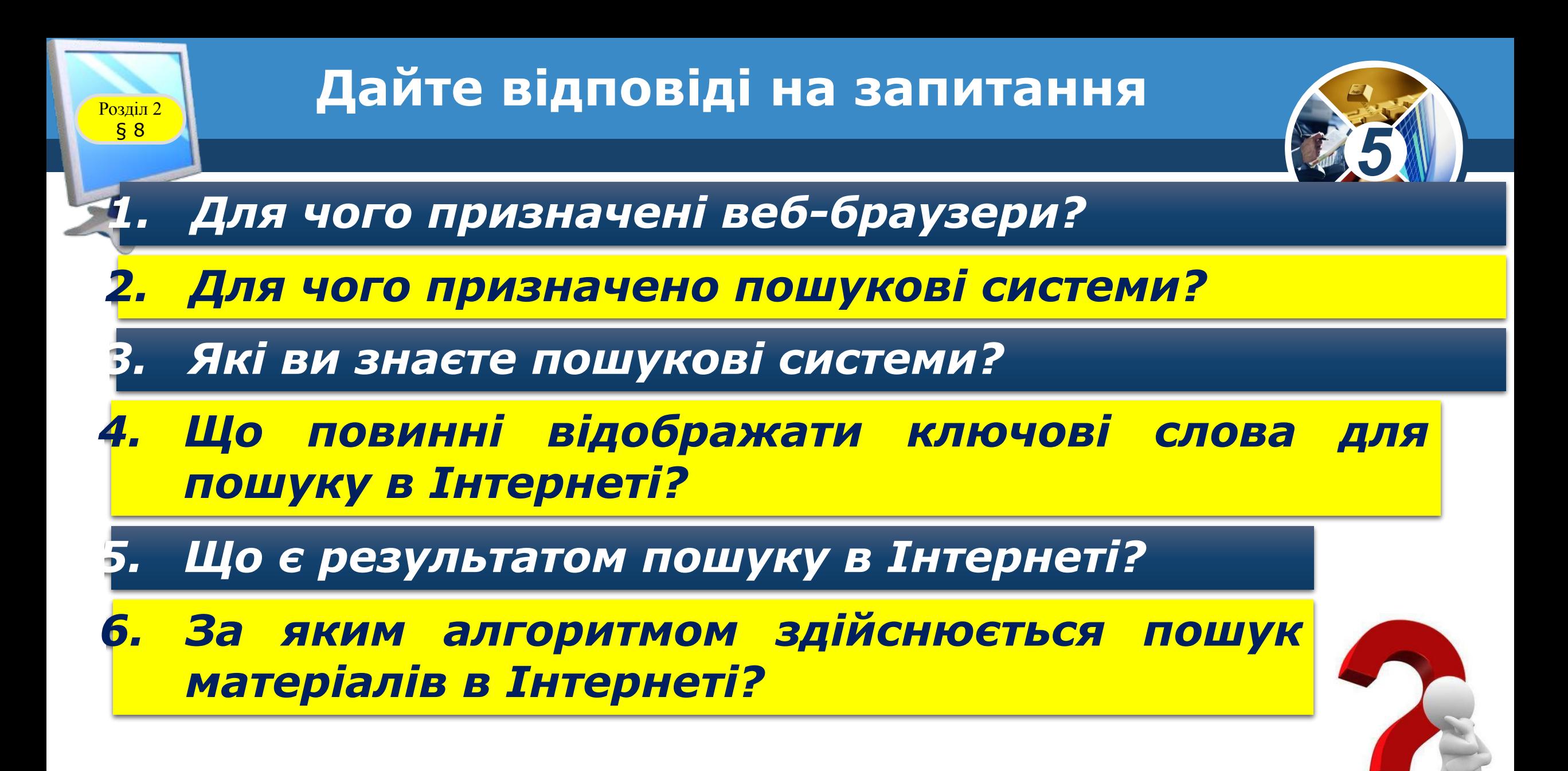

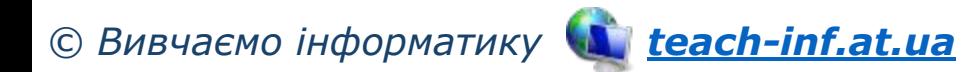

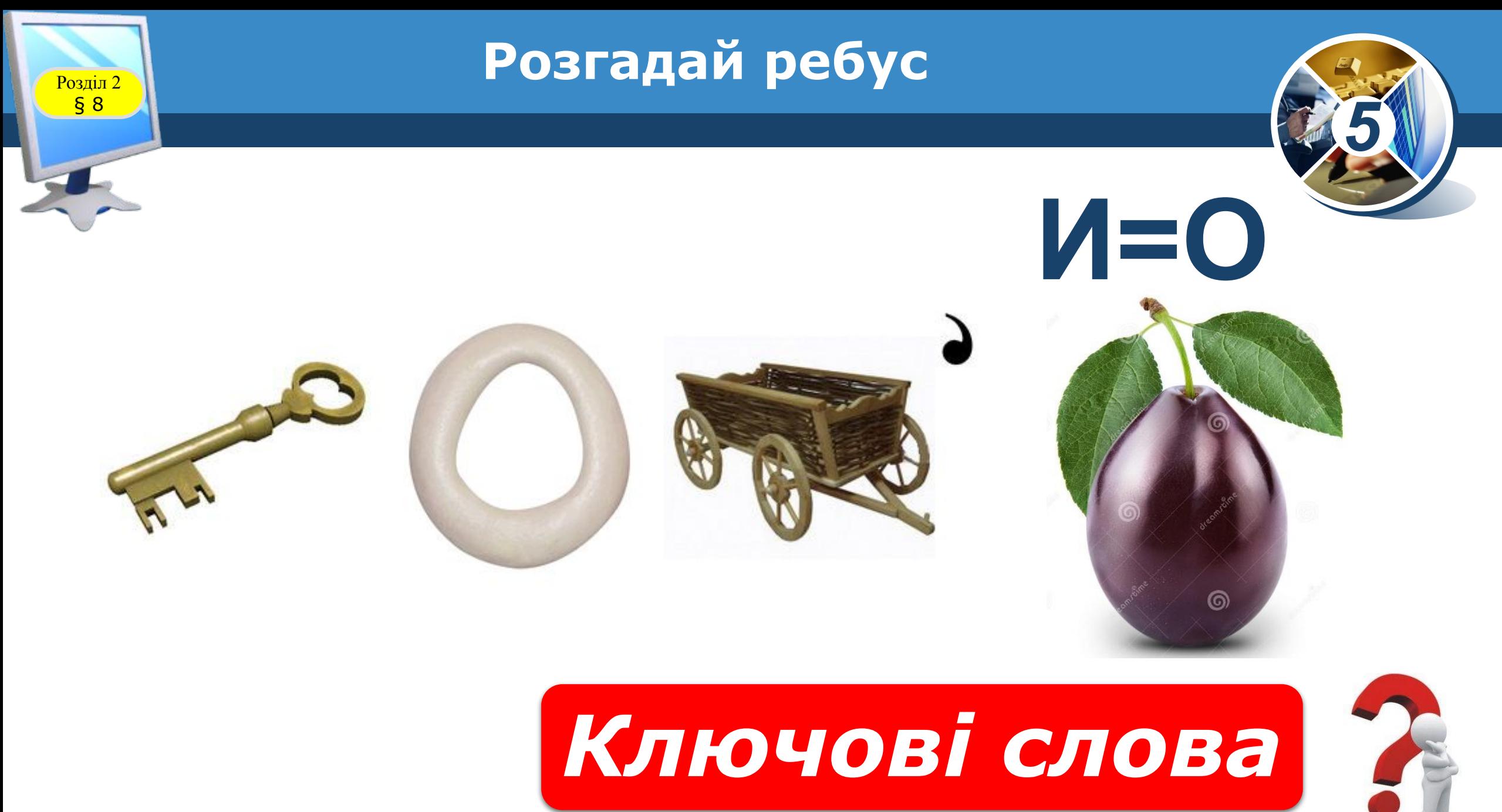

*© Вивчаємо інформатику teach-inf.at.ua*

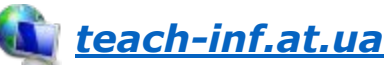

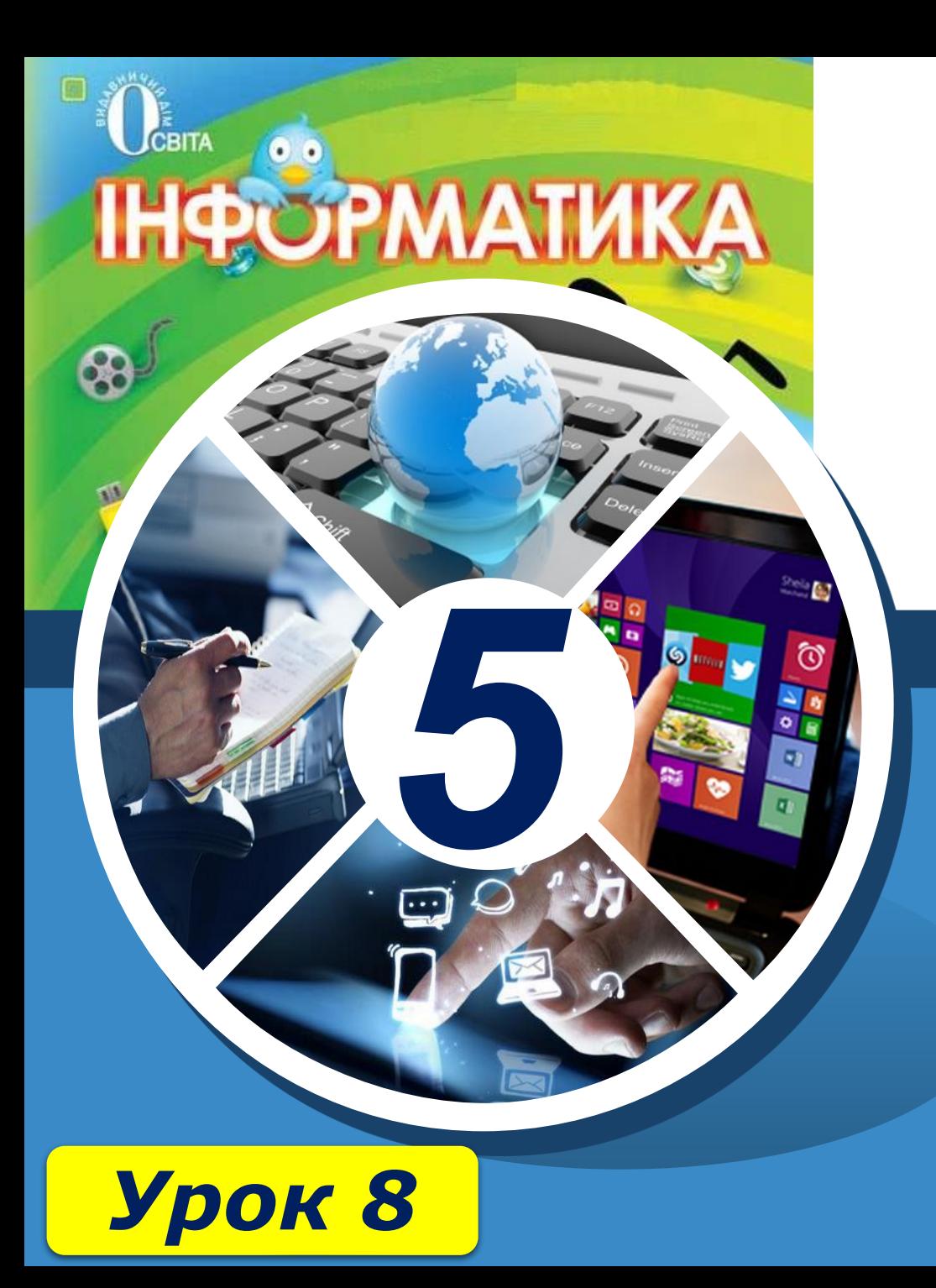

# **Дякую за увагу!**

teach-Infat.ua

**За новою програмою**